## JLX384160G-9805-PN 使用说明书

# 序号 | わりの の の 容 标 题 の の の の の の の つ つ つ う 页码 1 概述 2  $2$  特点 2 3 外形及接口引脚功能 3 3~5 4 电路框图及背光参数 5 5 技术参数 5~6 6 时序特性 6~9 7 指令表及硬件接口、编程案例 10~末页

## 目 录

晶联讯电子 液晶模块 JLX384160G-9805-PN 更新日期:2024-05-17

#### 1.概述

晶联讯电子专注于液晶屏及液晶模块的研发、制造。所生产 JLX320160G-9805-PN 型液晶模块由于 使用方便、显示清晰,广泛应用于各种人机交流面板。

JLX384160G-9805-PN 可以显示 384 列\*160 行点阵单色或 4 灰度级的图片, 或显示 12 个/行\*5 行 32\*32 点阵或显示 16 个/行\*6 行 24\*24 点阵的汉字,或显示 24 个/行\*10 行 16\*16 点阵的汉字,或显示 8\*16 点阵的英文、数字、字符 48 个\*10 行,或显示 5\*8 点阵的英文、数字、字符 64 个\*20 行。

#### 2.JLX384160G-9805-PN 图像型点阵液晶模块的特性

- 2.1 结构牢, 焊接式 FPC, 带 PCB、铁框。
- 2.2 IC 采用矽创公司 ST7586S, 功能强大, 稳定性好
- 2.3 功耗: 不带背光 6.6mW (3.3V\*2mA),带背光不大于 490mW (3.0V\*160mA);
- 2.4 接口简单方便:可采用 4 线 SPI 串行接口、并行接口。
- 2.5 工作温度宽: -20℃∽+70℃;
- 2.6 储存温度宽: -30℃∽+80℃;

#### 2.7 显示内容:

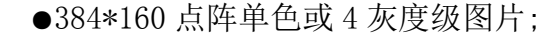

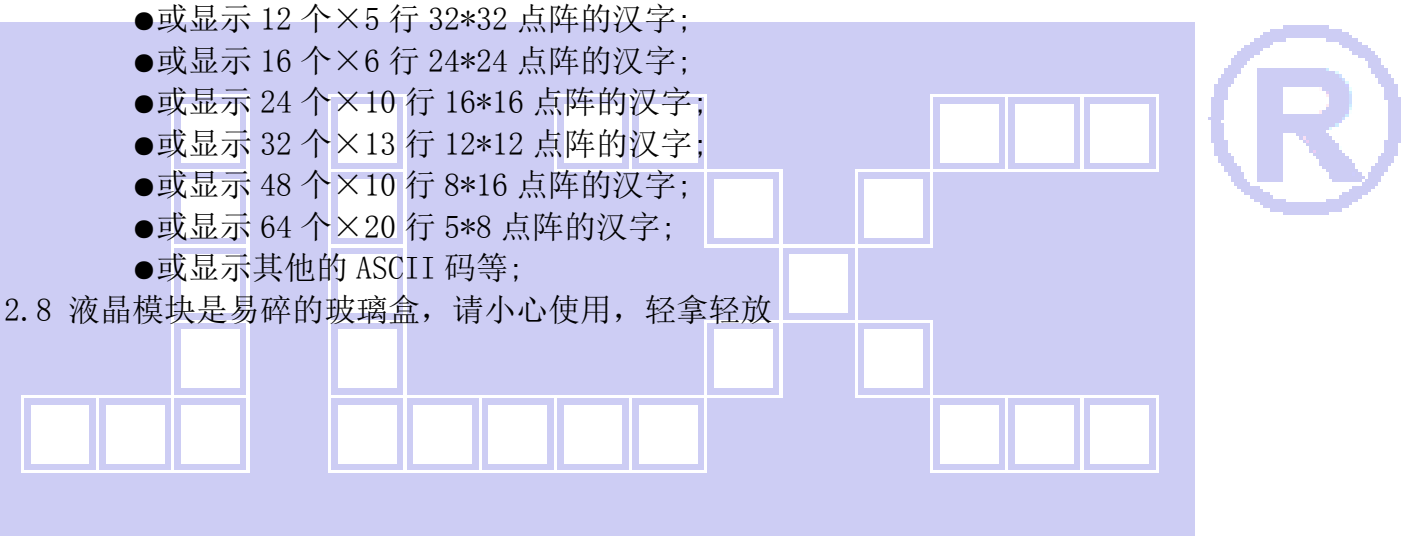

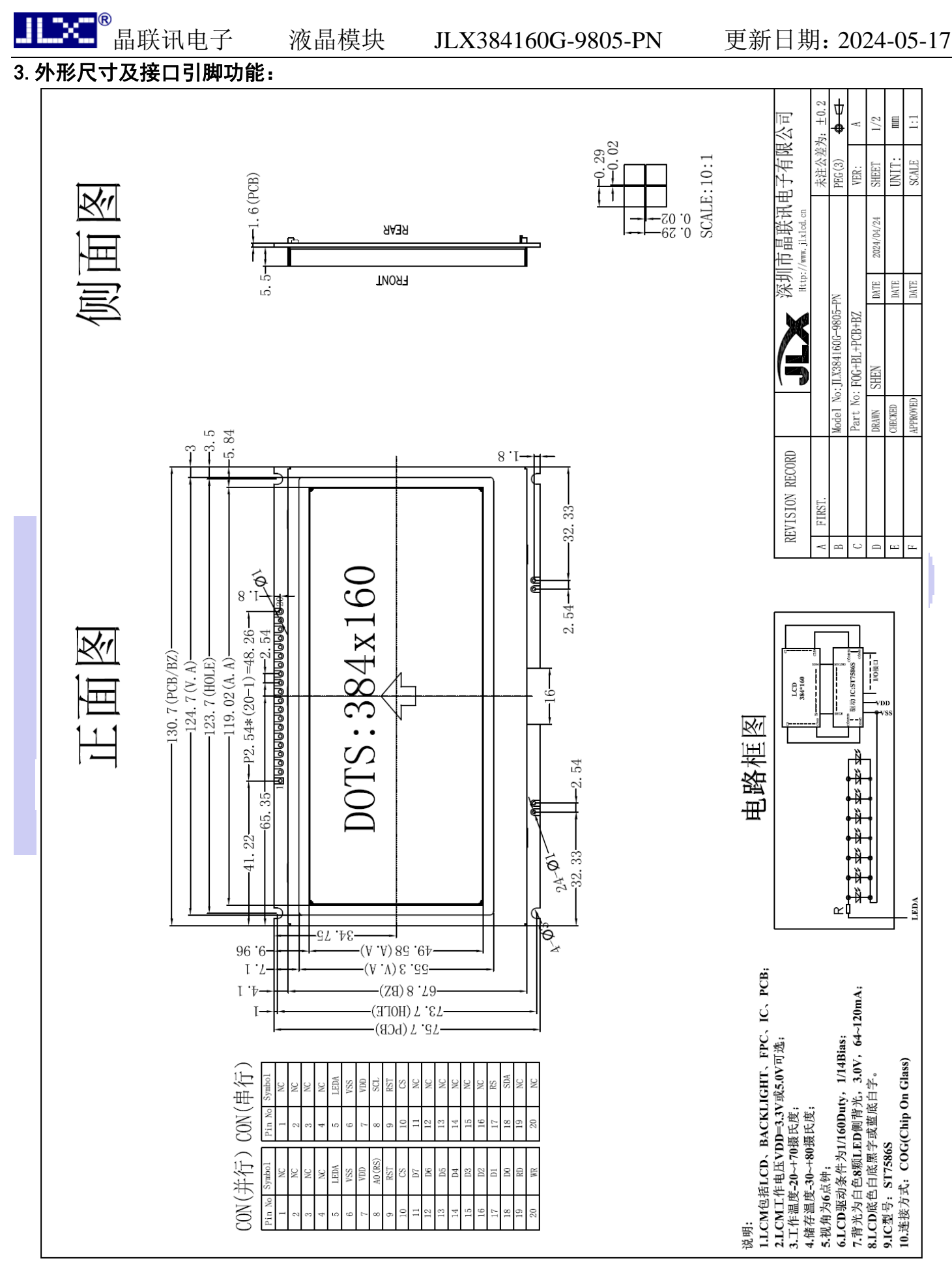

图 1.液晶模块外形尺寸

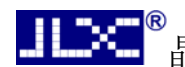

3.1 模块的接口引脚功能

3.1.1 并口接口引脚功能说明:

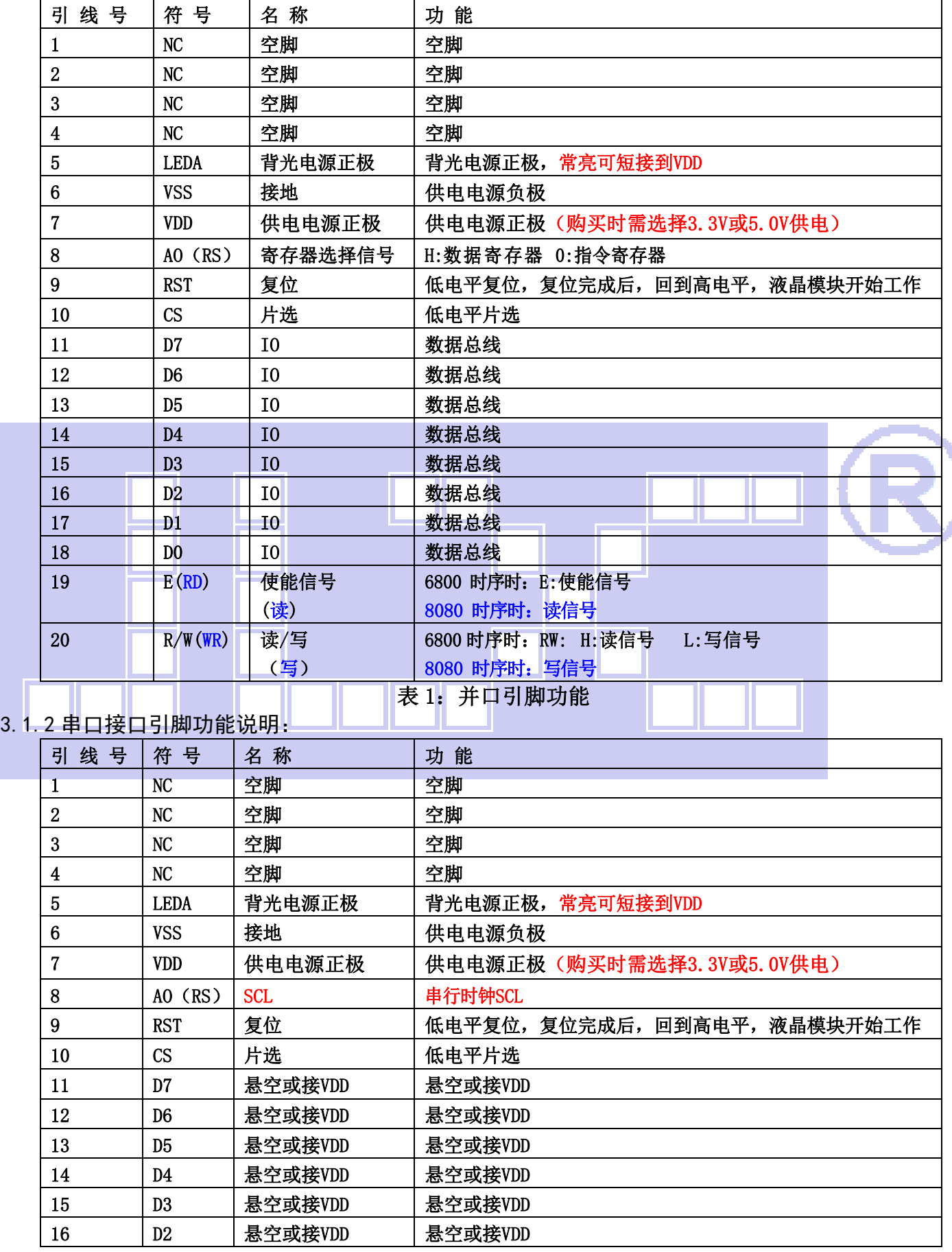

#### 晶联讯电子 液晶模块 JLX384160G-9805-PN 更新日期:2024-05-17 17  $\vert$  D1  $\vert$  RS, 寄存器选择信号 RS: H:数据寄存器 0:指令寄存器 18 DO SDA 事行数据, SDA 19 B(RD) | 悬空或接VDD | 悬空或接VDD 20 R/W(WR) 悬空或接VDD 最空或接VDD

#### 表 2: 串口引脚功能

#### 4. 电路框图

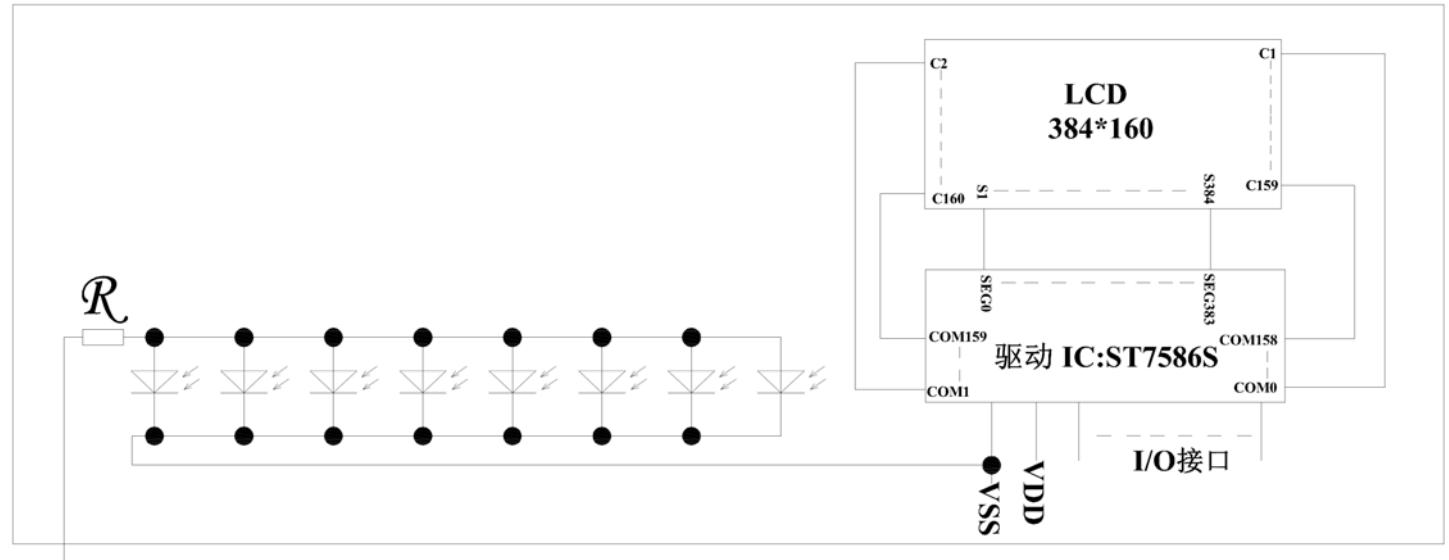

#### **LEDA**

## 图 2:JLX384160G-9805-PN 图像点阵型液晶模块的电路框图

#### Ļ 4.1 背光参数 该型号液晶模块带 LED 背光源。它的性能参数如下: 工作温度: -20℃∽+70℃ 背光颜色:白色。 正常工作电流为:(8∽15)×8=64∽120mA(LED 灯数共 8 颗);

工作电压:3.0V;(PCB 已加限流电阻,工作电压同 VDD)

#### 5.技术参数

#### 5.1 最大极限参数 (超过极限参数则会损坏液晶模块)

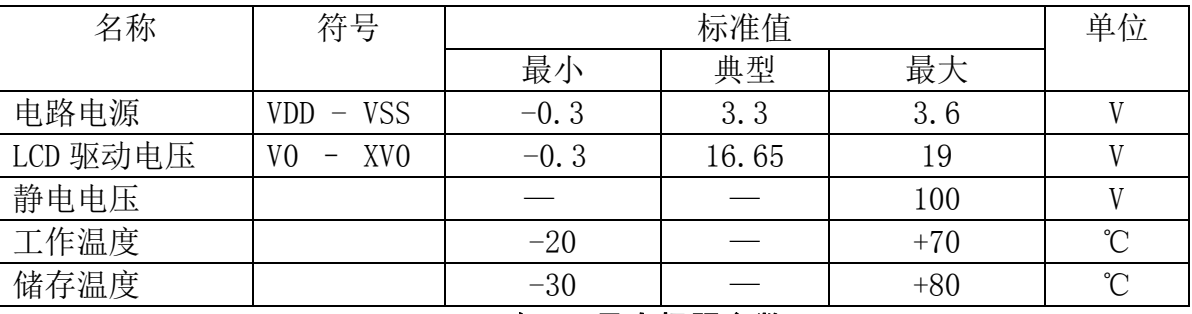

#### 表 3: 最大极限参数

#### 5.2 直流(DC)参数

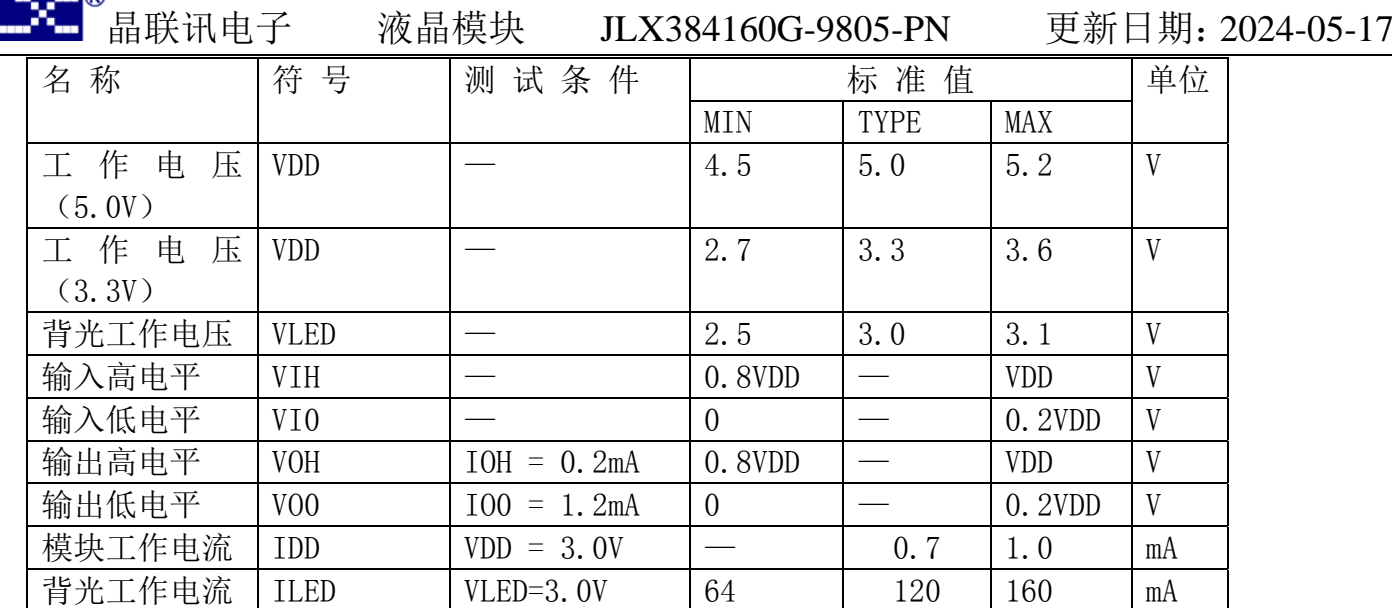

#### 表 4: 直流 (DC) 参数

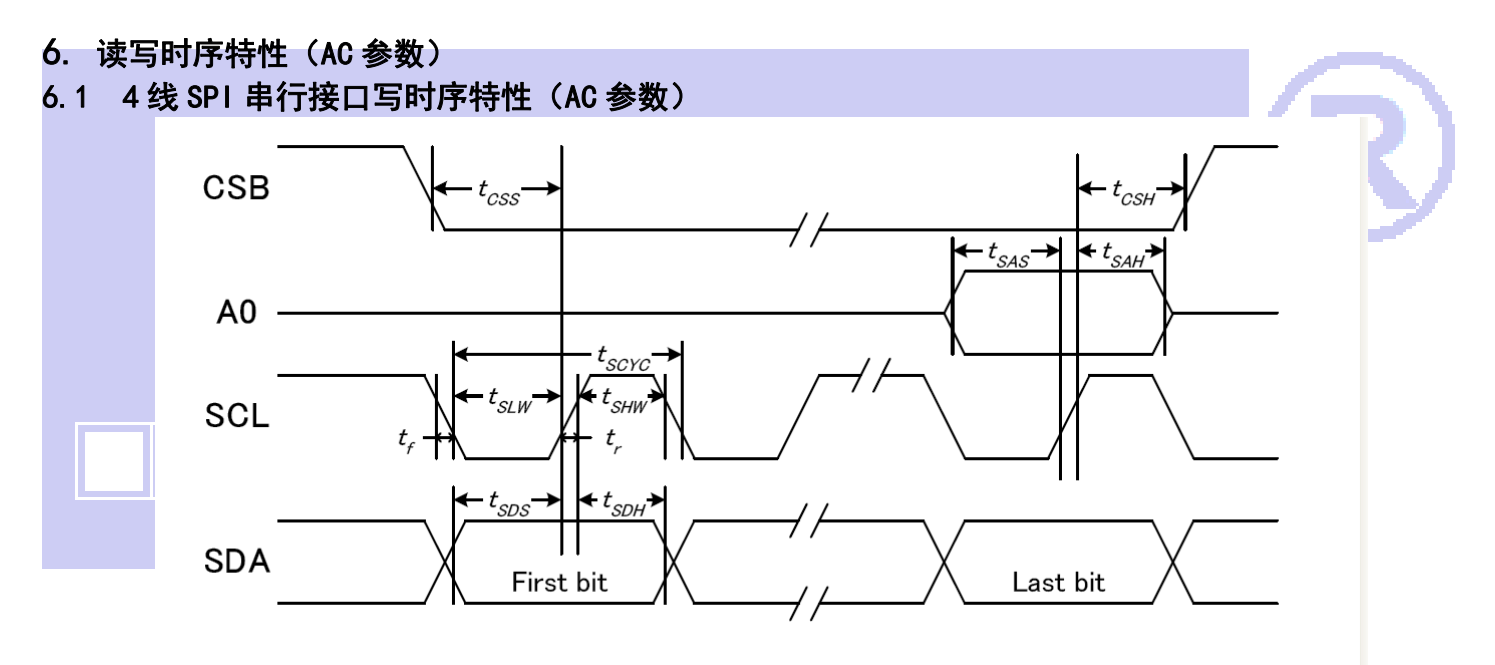

图 3. 从 CPU 写到 ST7586S (Writing Data from CPU to ST7586S)

| 项<br>目                                    | 符号    | 测试条件    |     | 单位          |     |    |
|-------------------------------------------|-------|---------|-----|-------------|-----|----|
|                                           |       |         | MIN | <b>TYPE</b> | MAX |    |
| 4线 SPI串口时钟周期<br>(4-line SPI Clock Period) | tSCYC |         | 200 |             |     | ns |
| 保持SCK高电平脉宽<br>(SCL "H" pulse width)       | tSHW  |         | 140 |             |     | ns |
| 保持SCLK低电平脉宽<br>(SCL "L" pulse width)      | tSLW  | 引脚: SCL | 60  |             |     | ns |
| 地址建立时间<br>(Address setup time)            | tSAS  | 引脚: A0  | 20  |             |     | ns |

表 5. 写数据到 ST7586S 的时序要求

电话: 0755-29784961 66 http://www.jlxlcd.cn details are the following the following the following the following t

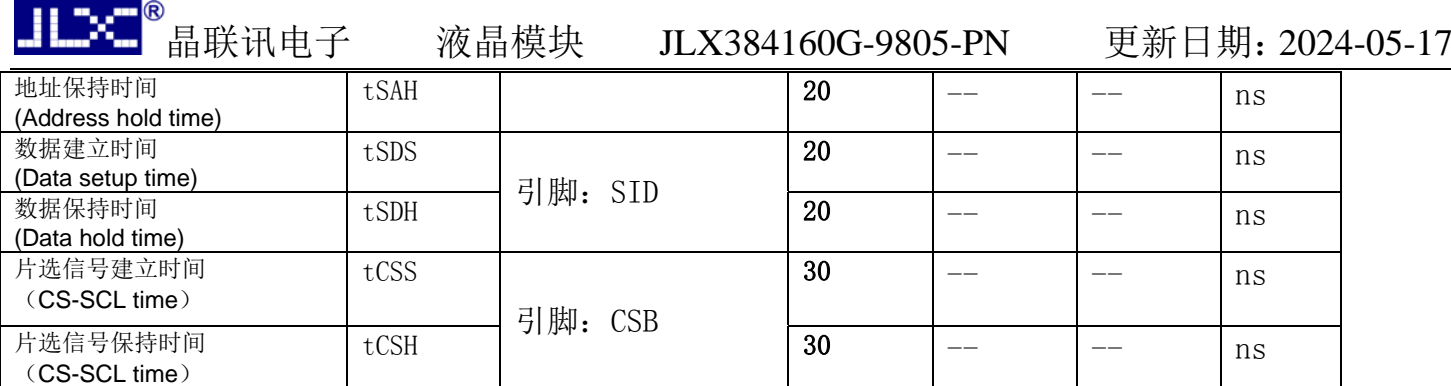

VDD =1.8<sup> $\degree$ </sup>3.3V $\pm$ 5%, Ta = -30 $\degree$ 85 $\degree$ C

输入信号的上升和下降时间(TR, TF) 在 15 纳秒或更少的规定。

所有的时间,用 20%和 80%作为标准规定的测定。

#### 6.2 6800 时序并行接口的时序特性(AC 参数)

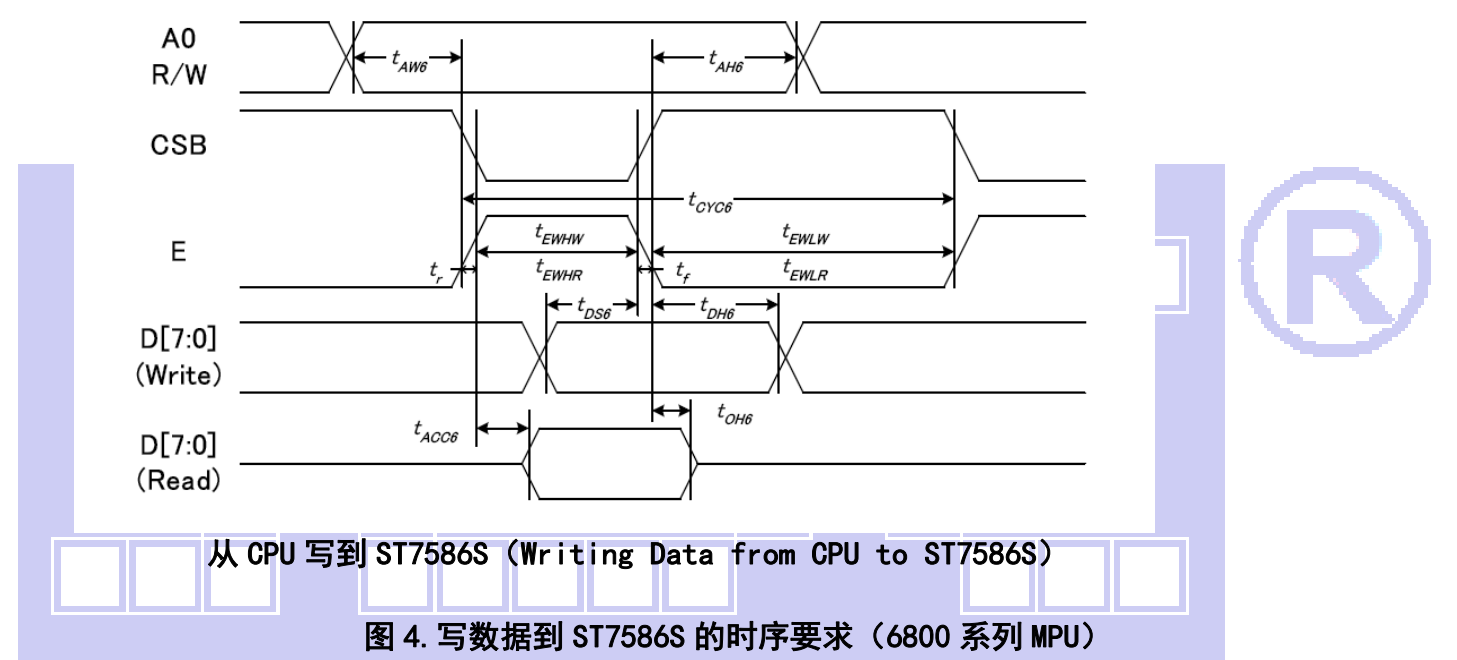

#### 表 6. 读写数据的时序要求

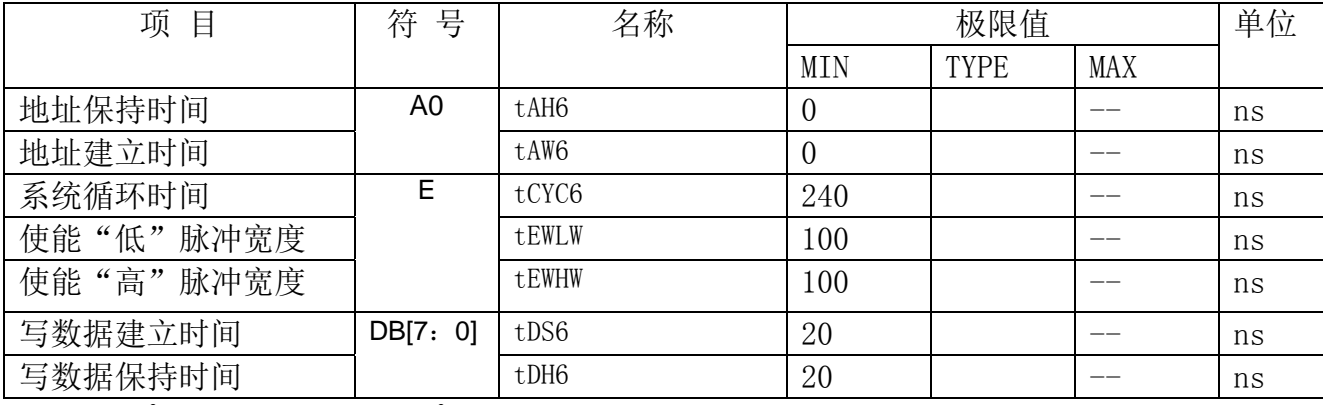

VDD =1.8<sup>~</sup>3.3V ± 5%, Ta =  $-30^{\circ}85^{\circ}$ C

输入信号的上升时间和下降时间(TR,TF)是在 15 纳秒或更少的规定。当系统循环时间非 常 快,

 $(TR + TF) \leq (tcyc6 - tewlw - tewhw)$ 指定。

所有的时间,用 20%和 80%作为参考指定的测定。

### 晶联讯电子 液晶模块 JLX384160G-9805-PN 更新日期:2024-05-17

tewlw 指定为重叠的 CSB"H"和"L"。  $R / W$ 信号总是"H"

#### 6.3 8080 时序并行接口的时序特性(AC 参数)

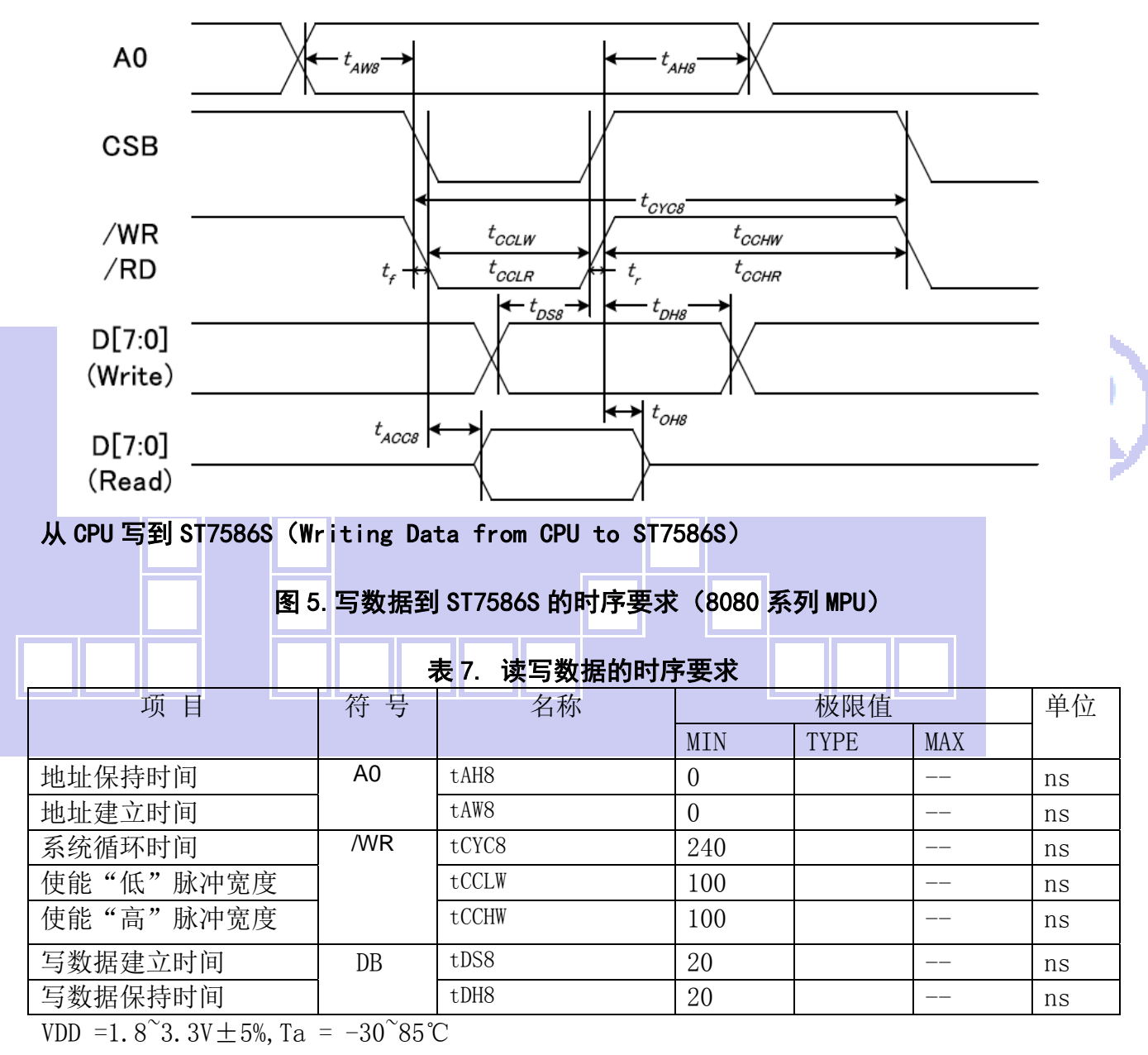

 输入信号的上升时间和下降时间(TR,TF)是在 15 纳秒或更少的规定。当系统循环时间非 常快,

(TR + TF)≤(tcyc8–tcclw–tcchw)指定。

所有的时间,用 20%和 80%作为参考指定的测定。

tcclw 被指定为"L"之间的重叠 CSB 和/ WR 处于"L"级

#### 6.4 电源启动后复位的时序要求(RESET CONDITION AFTER POWER UP):

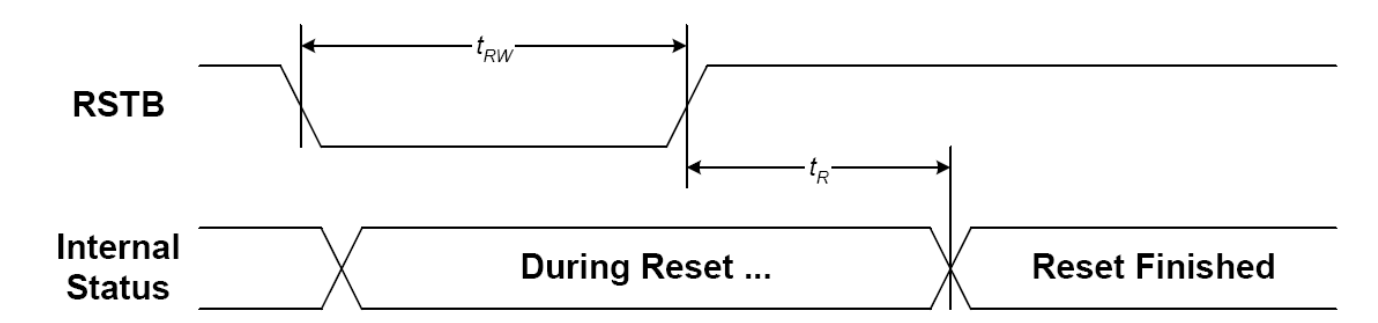

#### 图 6:电源启动后复位的时序

# 项 目 有 号 | 测试条件 | 极限值 | 单位 MIN TYPE MAX 复位保持低电平的时间 TRW 100 -- -- ms 复位时间 | TR | | 120 | -- | -- | ms

#### 表 8:电源启动后复位的时序要求

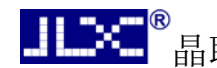

#### 7.指令功能:

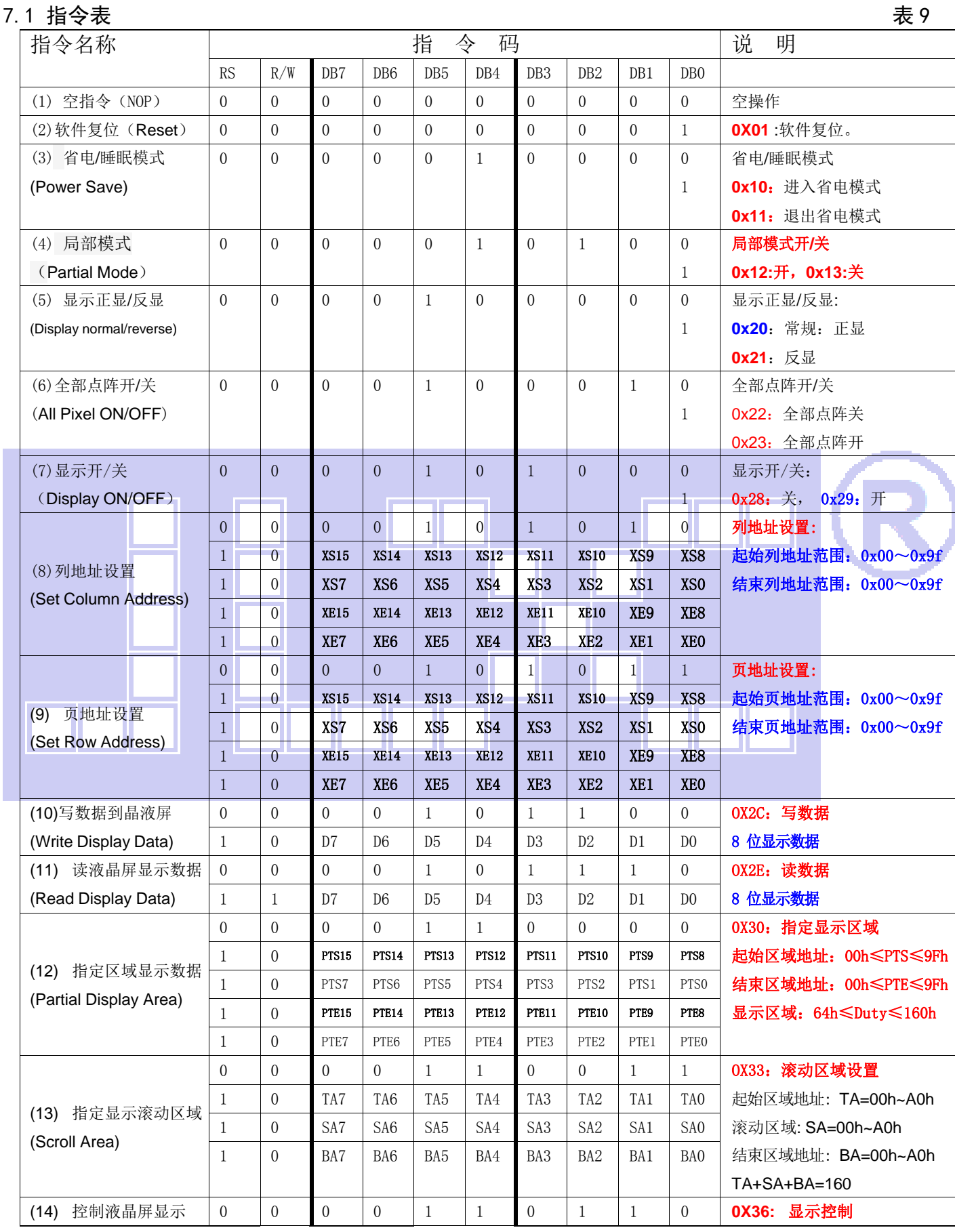

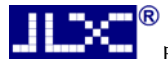

,<br>晶联讯电子 液晶模块 JLX384160G-9805-PN 更新日期: 2024-05-17

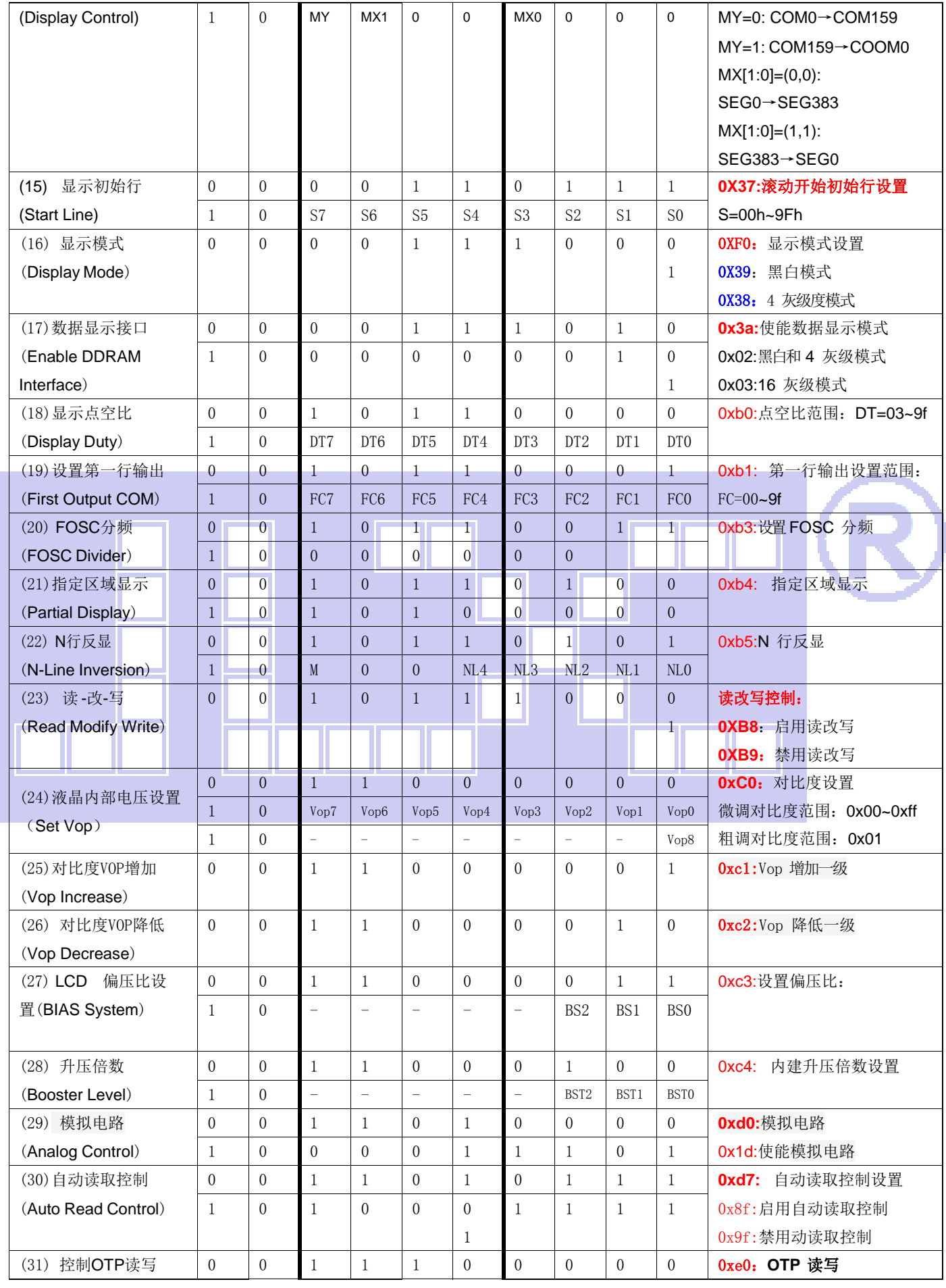

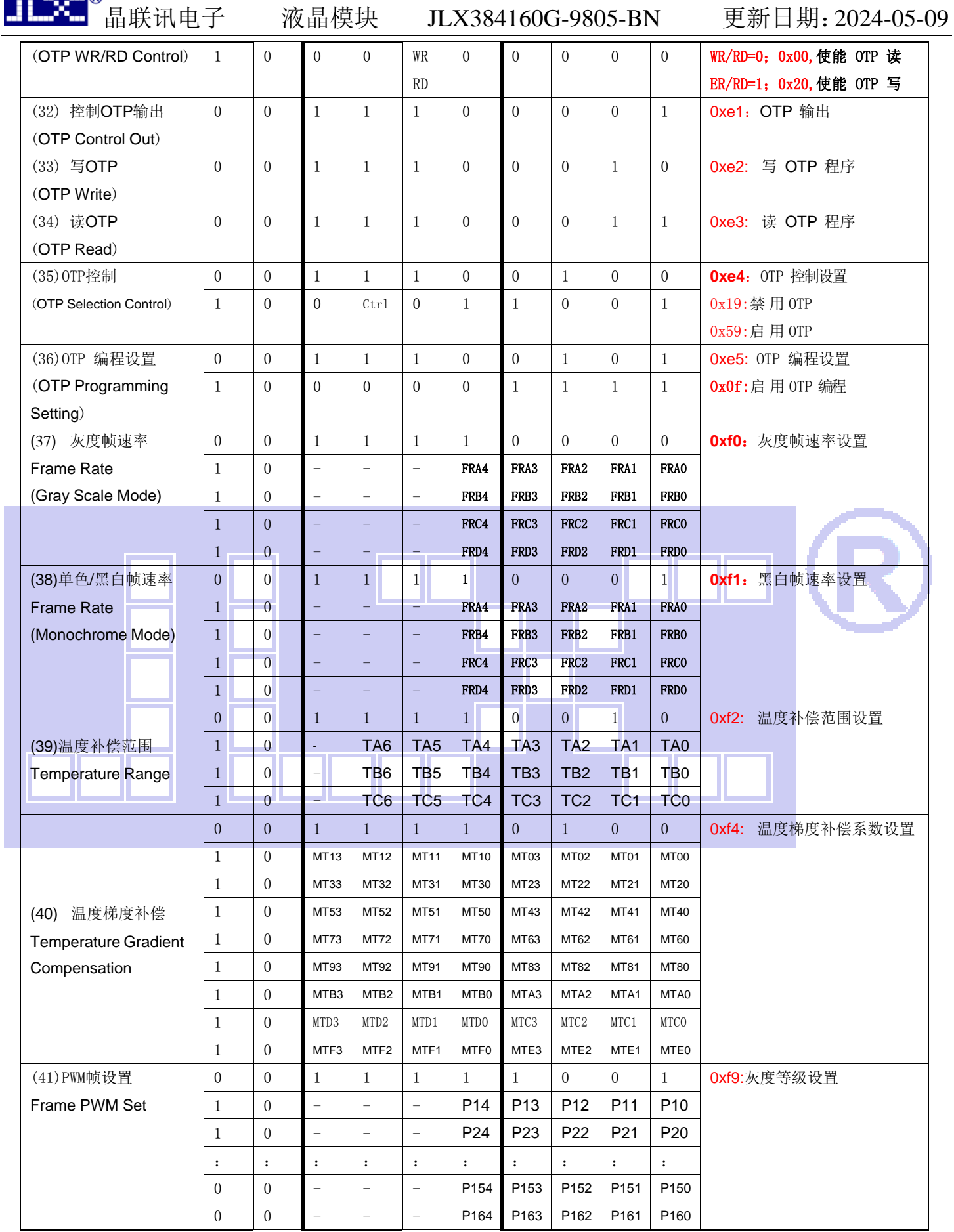

请详细参考 IC 资料"ST7586S.PDF"。

#### 7.2 点阵与 DD RAM 地址的对应关系

请留意页的定义:PAGE,与平时所讲的"页"并不是一个意思,在此表示 8 个行就是一个**"**页**"**,一个 320\*160 点阵的屏分为 20 个"页",从第 0"页"到第 19"页"。

**DB7--DB0** 的排列方向:数据是从左到右排列的。最高位 **D7** 是在最左边,最低位 **D0** 是在最右边。 每 一位(**bit**)数据对应一个点阵,通常**"1"**代表点亮该点阵,**"0"**代表关掉该点阵.如下图所示:

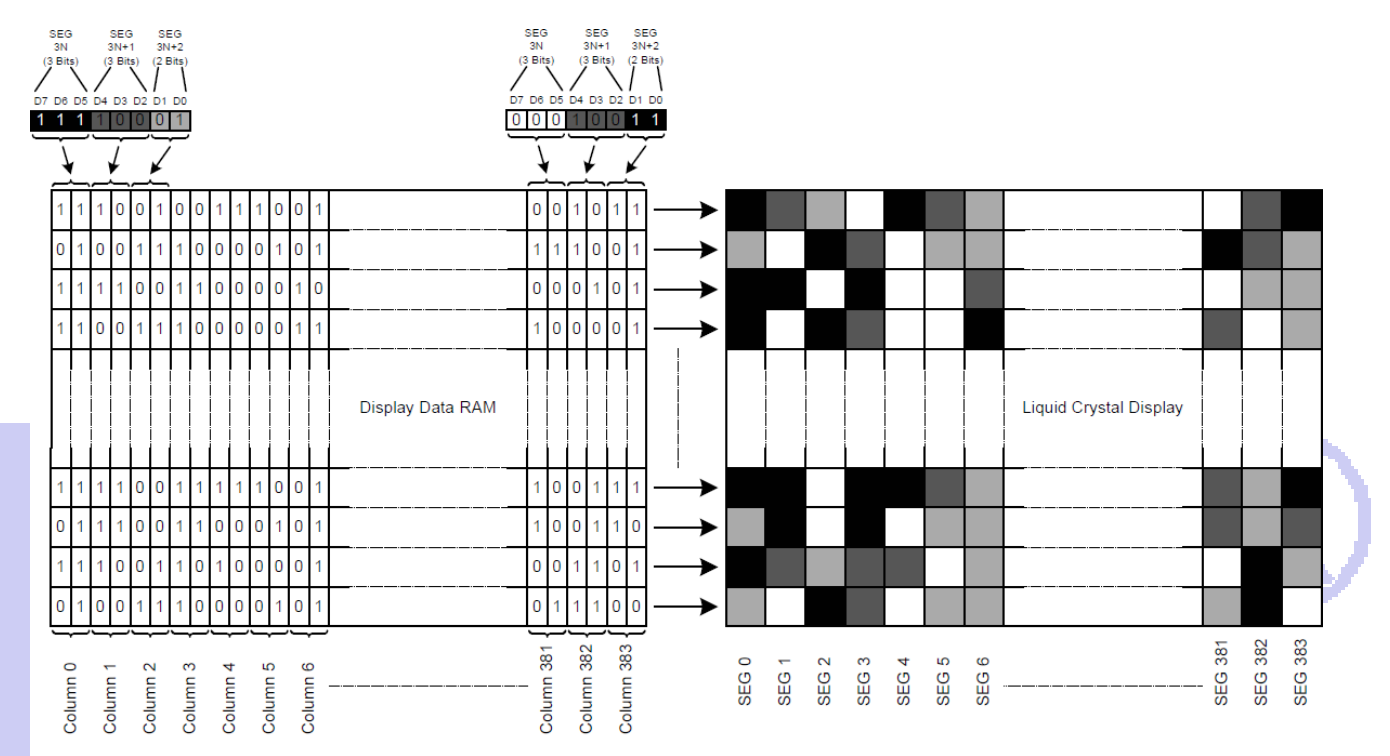

| 3 Bits Data |                           |                       |                        |              |   |            | 2 Bits Data |                |                |              |   |            |
|-------------|---------------------------|-----------------------|------------------------|--------------|---|------------|-------------|----------------|----------------|--------------|---|------------|
| D7          | D4                        | D <sub>6</sub><br>D3) | D <sub>5</sub><br>(D2) | <b>DDRAM</b> |   | <b>LCD</b> |             | D <sub>1</sub> | D <sub>0</sub> | <b>DDRAM</b> |   | <b>LCD</b> |
|             |                           |                       |                        |              |   |            |             |                |                |              |   |            |
| 0           |                           | 0                     | $\Omega$               | 0            | 0 |            |             | 0              | 0              | 0            | 0 |            |
|             | 1                         | O                     | $\Omega$               |              | 0 |            |             |                | 0              | 1            | o |            |
| 0           |                           |                       | $\Omega$               | O            |   |            |             | 0              |                | O            |   |            |
|             | Fix LSB to 0 if Gray Mode |                       |                        |              |   |            |             |                |                |              |   |            |

Fig. 4 DDRAM Mapping (4-Level Gray Scale Mode)

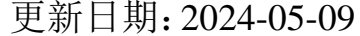

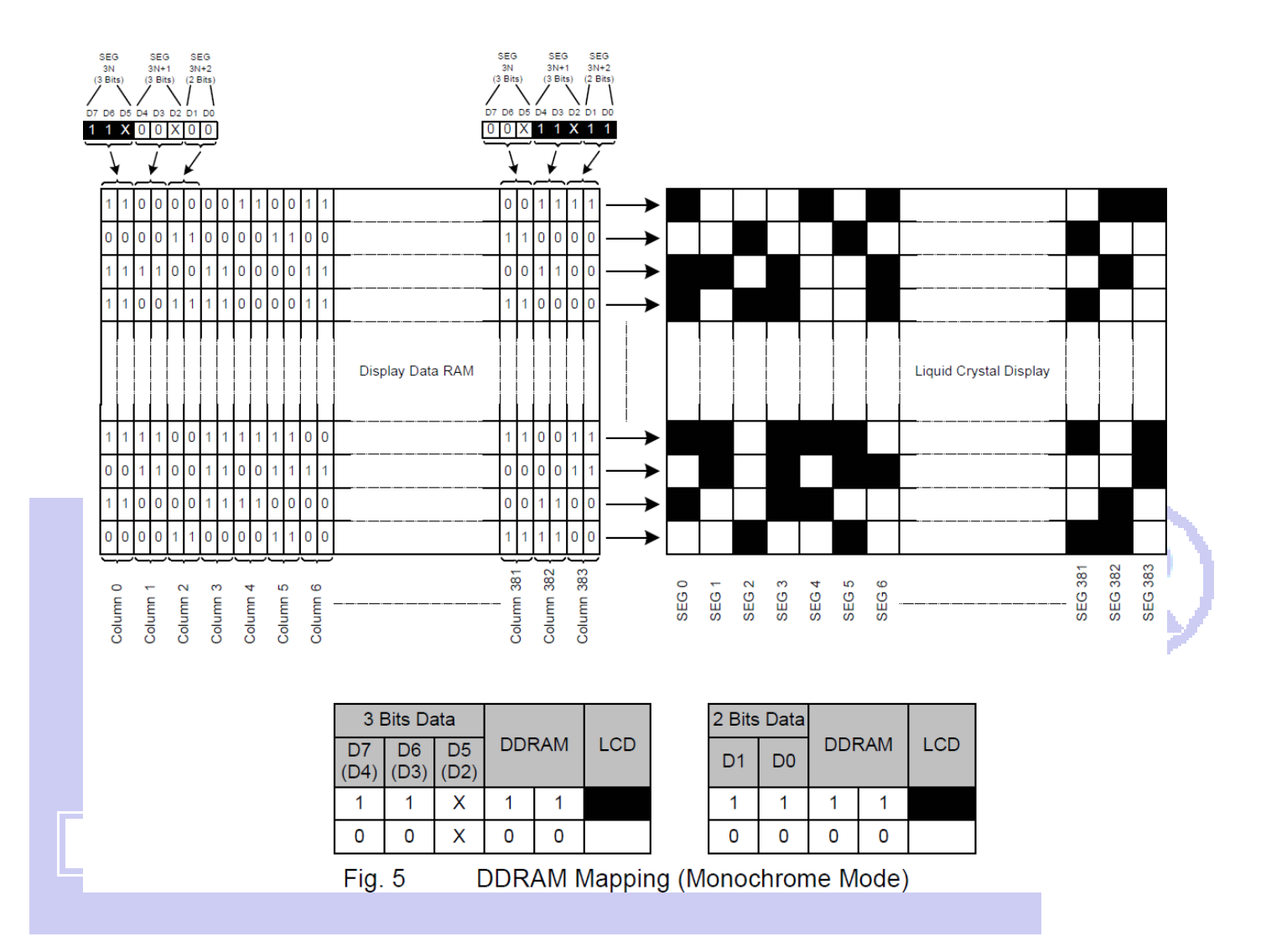

下图摘自 ST7586s IC 资料,可通过"ST7586s.PDF"之第 21 页获取最佳效果。

#### **LCD Display Function**

#### **DDRAM Map to LCD Driver Output**

The internal relation between DDRAM and LCD driver circuit (SEG/COM output path) with different MX or MY setting is illustrated below.

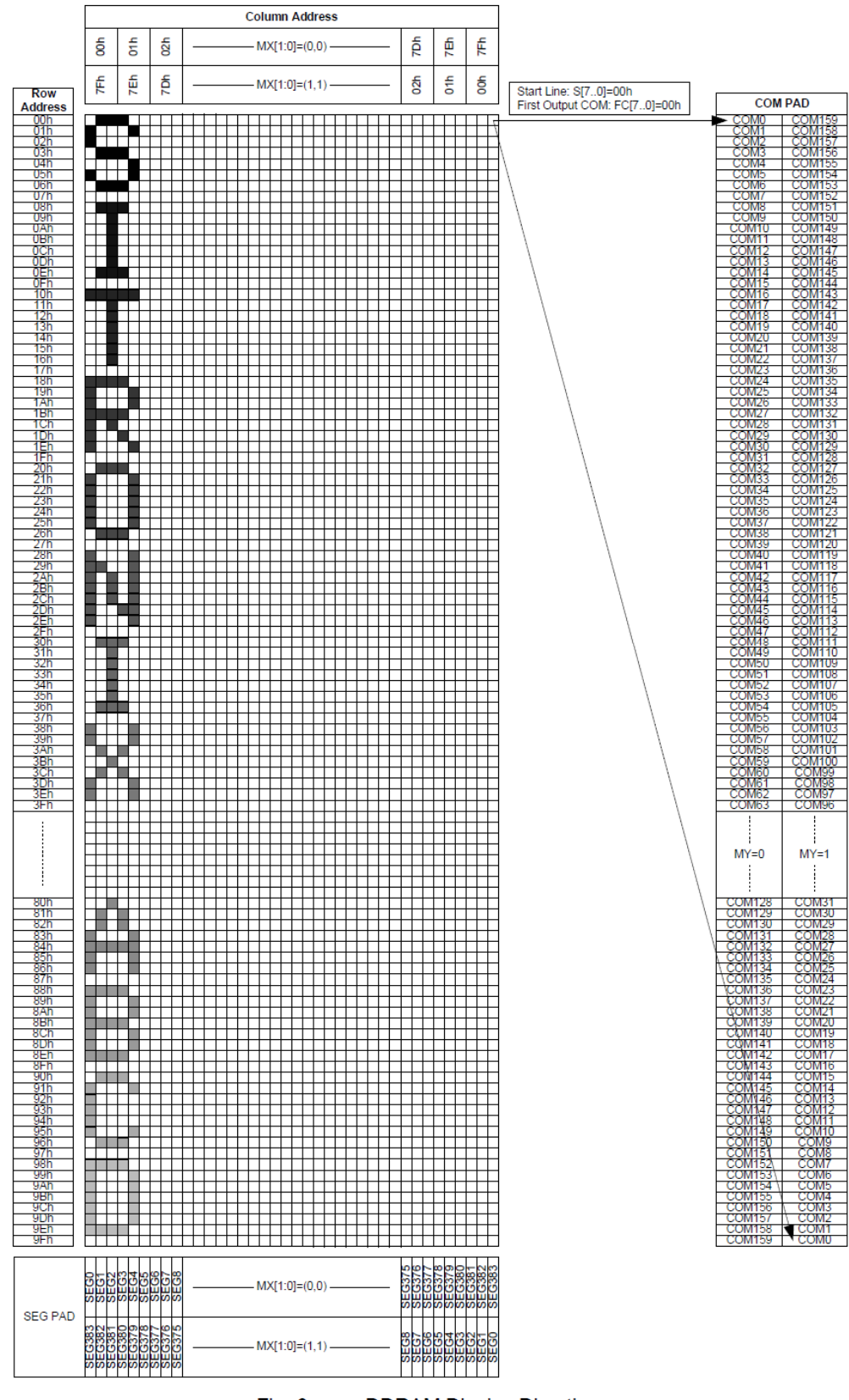

 $Fig. 6$ **DDRAM Display Direction** 

2.

#### 7.3 初始化方法

11 WII

用户所编的显示程序,开始必须进行初始化,否则模块无法正常显示,过程请参考程序

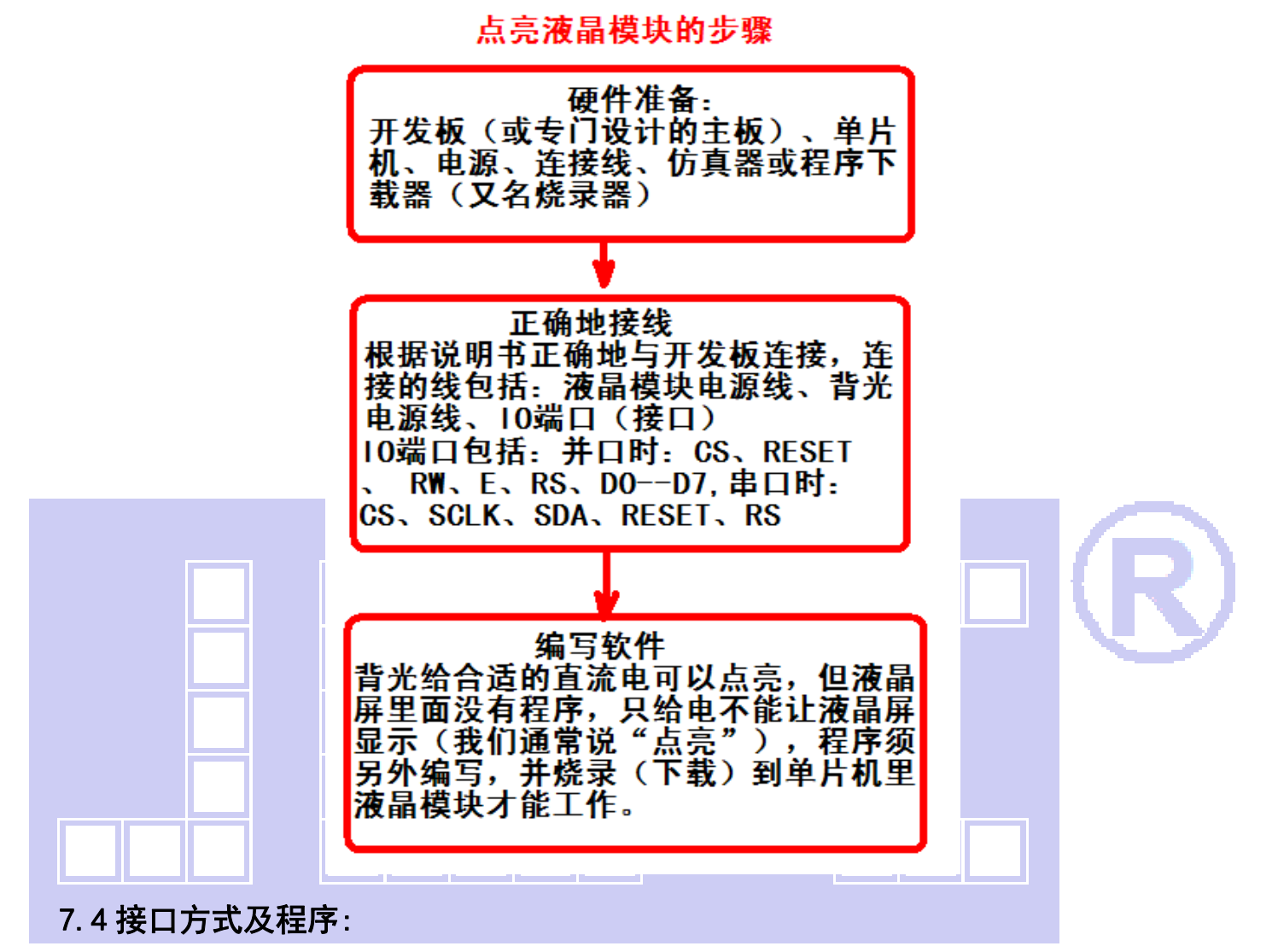

7.4.1 液晶模块与 MPU(以 8051 系列单片机为例)接口图如下:

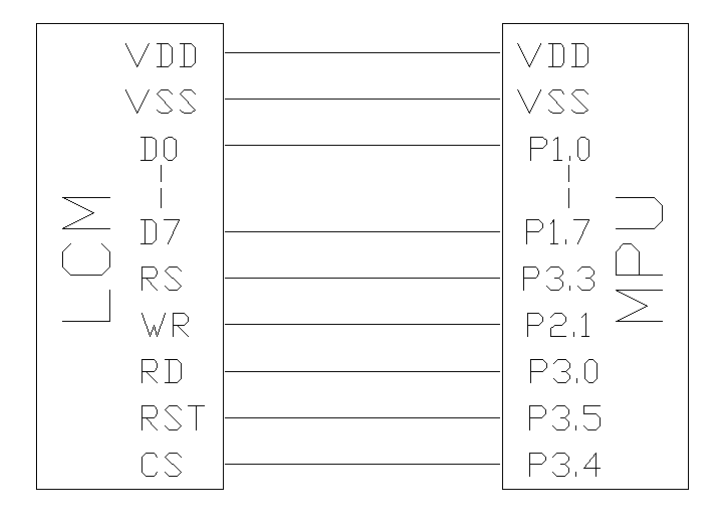

图 7:并行接口图

```
/* 液晶模块型号:JLX384160G-9805 
    并行接口:6800 时序 
    驱动 IC 是:ST75256 
    版权所有:晶联讯电子:网址 http://www.jlxlcd.cn; 
*/
```

```
#include <STC15F2K60S2.H> 
#include <intrins.h>
#include <chinese_code.h>
```
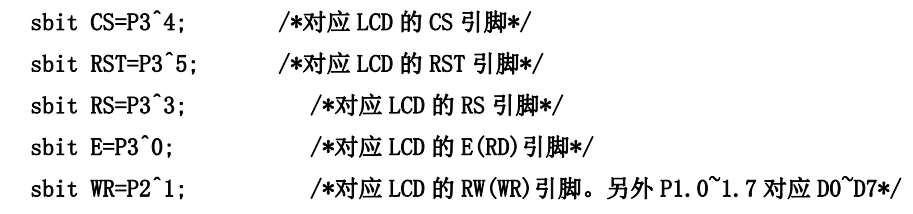

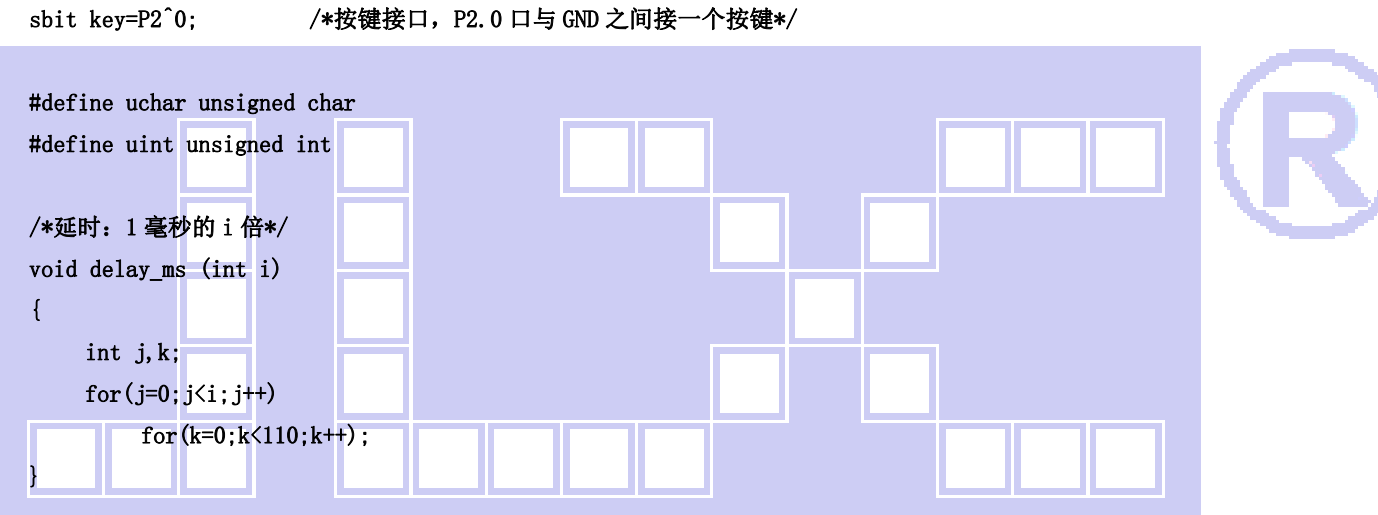

```
/*延时:1us 的 i 倍*/ 
void delay_us(int i) 
{
```

```
 int j,k; 
for(j=0;j\le i;j++)for(k=0; k<1; k++);
```

```
}
```
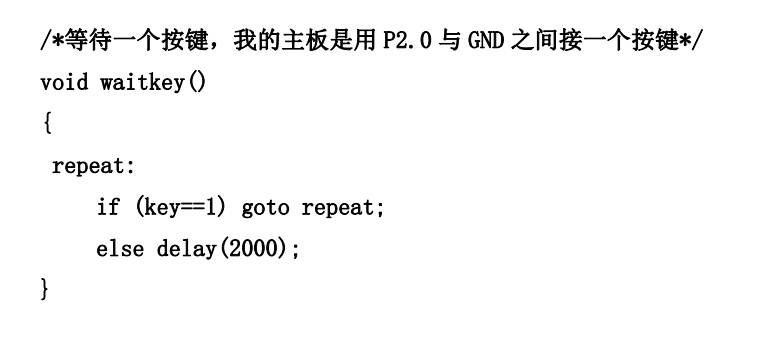

 $// \n= \n= \n= \n= \n= \n= \n{transfer command to LCM\n= \n}$ 

晶联讯电子 液晶模块 JLX384160G-9805-BN 更新日期:2024-05-09

void transfer\_command\_lcd(int data1) {

```
CS=0;RS=0;E=0;
 delay_us(1); 
RW=0; P1=data1; 
E=1:
 delay_us(1); 
CS=1;
E=0:
```
}

//-----------transfer data to LCM-------------- void transfer\_data\_lcd(int data1)

{  $CS=0;$  $RS=1$ ;  $E=0$ :  $delay_us(1);$  $RW=0;$  P1=data1;  $E=1$ :  $delay_us(1);$  $CS=1$ : E=0; } void initial\_lcd() {

```
RST=1;
 RST=0; 
 delay_ms(100); 
RST=1:
 delay_ms(100);
```
 transfer\_command\_lcd(0x11); //退出睡眠模式 transfer\_command\_lcd(0xC0); // 设置 VOP transfer\_data\_lcd(0x2c); // 设置 VOP 的值的低 8 位(总共 9 位),每调一级是 0.03667V transfer\_data\_lcd(0x01); // 设置 VOP 的值的第9位, 也是最高一位 transfer\_command\_lcd(0xC3); // 设置 BIAS transfer\_data\_lcd(0x02);  $// 00: BIAS = 1/14 02 = 1/12$  transfer\_command\_lcd(0xC4); // 设置升压倍数 transfer\_data\_lcd(0x07);  $\frac{\text{1/10}}{\text{107}}$  // 07: 8 倍压

```
。<br>晶联讯电子        液晶模块        JLX384160G-9805-BN        更新日期: 2024-05-09
    transfer_command_lcd(0xD0); // 允许模拟电路 
    transfer_data_lcd(0x1D); // 允许模拟电路 
   transfer_command_1cd(0xB5); // N-Line = 13
    transfer_data_lcd(0x00); // 8d 
   transfer command lcd(0x38); // 0x38: 设置为灰度模式; 0x39: 设置为黑白模式。
    transfer_command_lcd(0x3A); // 允许 DDRAM 接口:单色模式、4 灰度级、16 灰度级; 
   transfer_data_lcd(0x02); // 0x03:16 灰度级; 0x02:4 灰度级或单色模式。
// transfer_command_lcd(0x39); // 39: 设置为黑白模式 
// transfer_command_lcd(0x3A); // 允许 DDRAM 接口 
// transfer_data_lcd(0x02); // 允许 DDRAM 接口 
   transfer command lcd(0x36); // 扫描顺序设置
    transfer_data_lcd(0x00); // 扫描顺序设置:MX=1,MY=1: 从左到右,从上到下的扫描顺序 
   transfer command lcd(0xB0); // Duty 设置
   transfer_data_lcd(0x9f); \frac{1}{2} // Duty 设置:1/160
   transfer_command_lcd(0x20); // 反显设置: OFF
   transfer_command_lcd(0xf1); //温度补偿,温度变化改变帧频
    transfer_data_lcd(0x15); 
   transfer_data_lcd(0x15);
     transfer_data_lcd(0x15); 
    transfer_data_lcd(0x15); 
Γ
    transfer_command_lcd(0xb1); // 扫描起始行设置 
   transfer_data_lcd(0x00); // 扫描起始行设置: 从 COMO 开始

   transfer_command_lcd(0x29); // 打开显示: DISPLAY ON
```

```
}
```
/\*写 LCD 行列地址: X 为起始的列地址, Y 为起始的行地址, x\_total, y\_total 分别为列地址及行地址的起点到终点的差值 \*/ void lcd\_address(int x,int y,int x\_total,int y\_total)

```
{
```
int x\_end,y\_end;

 $x_{end}=x+(x_{total}-1)/3;$ y\_end=y+y\_total-1;

 transfer\_command\_lcd(0x2A); transfer data  $lcd((x)>8)$ &0x00ff); transfer data lcd(x&0x00ff); transfer\_data\_lcd(x\_end>>8&0x00ff); transfer\_data\_lcd(x\_end&0x00ff);

```
 transfer_command_lcd(0x2B); 
 transfer_data_lcd((y>>8)&0x00ff); 
 transfer_data_lcd(y&0x00ff); 
 transfer_data_lcd(y_end>>8&0x00ff); 
 transfer_data_lcd(y_end&0x00ff);
```
}

//传送同一个地址的 3 个点阵的黑白的数据:比如 SEG0、SEG1、SEG2 (这 3 个点阵是同一个列地址,无法分开) //送数据时左起第 1 列的数据是"D7 D6 D5 D4 D3 D2 D1 D0" 中的高 3 位---D7 D6 D5, 第 2 列是中 3 位---D4 D3 D2,第 3 列是 低两位---D1 D0。

```
void transfer_mono_data_3pixel(uchar mono_data) 
{ 
      uchar gray_data=0; 
      if(mono_data&0x80) 
      { 
           gray_data=0xe0; //二进制 11100000,就是给 D7、D6、D5 赋值 
      } 
      else 
      { 
           gray_data=0; 
      } 
     mono_data<<=1;
      if(mono_data&0x80) 
      { 
           gray_data+=0x1c; //二进制 00011100,就是给 D4、D3、D2 赋值 
      } 
      else; 
     mono_data<<=1;
      if(mono_data&0x80) 
      { 
         gray_data+=0x03; //二进制 00000011, 就是给 D1、D0 赋值
      } 
      else; 
     transfer_data_lcd(gray_data); //display 3 dots (seg_N, seg_N+1, seg_N+2)
} 
//显示 6 个点阵 
void transfer_mono_data_6pixel(uchar dat1) 
{ 
      transfer_mono_data_3pixel(dat1); 
      transfer_mono_data_3pixel(dat1<<3); 
} 
//显示 8 个点阵
```

```
void transfer_mono_data_8pixel(uchar dat1)
```

```
transfer_mono_data_3pixel(dat1);//传送 dat1 的 D7\D6\D5 这 3 位,对应 3 个点阵(第 1、2、3 个)会显示出来;列地址是
自动+1 的 
    transfer_mono_data_3pixel(dat1<<3);//传送 dat1 的 D4\D3\D2 这 3 位,对应 3 个点阵(第 4、5、6 个)会显示出来;列地
址是自动+1 的 
    transfer_mono_data_3pixel(dat1<<6);//传送 dat1 的 D1\D0 这 2 位,对应 3 个点阵(第 7、8、9 个) 会显示出来
    //这个液晶驱动 IC 的每个列地址管 3 个点阵,无法分开,所以第 7、8 个点阵会连累到第 9 个点阵,结果是每次显示 9 个点
阵,只不过第 9个点阵会补"0"
     //如果第 9 个点阵本来有显示内容,就会被无情地清掉 
} 
//显示 9 个点阵 
void transfer_mono_data_9pixel(uchar dat1,uchar dat2) 
{ 
     transfer_mono_data_6pixel(dat1);//先显示 6 个点阵 
    transfer_mono_data_3pixel((dat1<<6)|(dat2>>2)); //显示 dat1 的 D1、D0 和 dat2 的 D7 位,对应 3 个点阵(第 7、7、9
个)会显示出来;列地址是自动+1 的 
} 
//显示 12 个点阵 
void transfer_mono_data_12pixel(uchar dat1,uchar dat2) 
{ 
     transfer_mono_data_9pixel(dat1,dat2);//先显示 9 个点阵 
    transfer_mono_data_3pixel(dat2<<1); //传送 dat2 的 D6\D5\D4 这 3 位,对应第 10、11、12 个个点阵会显示出来;
列地址是自动+1 的 
} 
Γ
//显示 15 个点阵 
void transfer_mono_data_15pixel(uchar dat1,uchar dat2) 
\left\{ \right. transfer_mono_data_12pixel(dat1,dat2); //先显示 12 个点阵 
    transfer_mono_data_3pixel(dat2<<4); //传送 dat2 的 D3\D2\D1 这 3 位,对应第 13、14、15 个点阵会显示出来;列
地址是自动+1 的 
} 
//显示 16 个点阵 
void transfer mono data 16pixel(uchar dat1, uchar dat2)
{ 
     transfer_mono_data_15pixel(dat1,dat2); //先显示 15 个点阵 
     transfer_mono_data_3pixel(dat2<<7); //显示第 16 个点阵,对应 dat2 的 D0 位。 
    //这个液晶驱动 IC 的每个列地址管 3 个点阵,无法分开,所以第 16 个点阵会连累到第 17、18 个点阵, 结果是每次显示 18
个点阵,只不过第 17、18 个点阵会补"0"
     //如果第 17、18 个点阵本来有显示内容,就会被无情地清掉 
}
```
//显示 18 个点阵

{

```
晶联讯电子 液晶模块 JLX384160G-9805-BN 更新日期:2024-05-09 
void transfer_mono_data_18pixel(uchar dat1,uchar dat2,uchar dat3) 
{ 
   transfer_mono_data_15pixel(dat1,dat2); //先显示 15 个点阵
   transfer_mono_data_3pixel((dat2<<7)|(dat3>>1)); //传送 dat2 的 D0 和 dat3 的 D7、D6 这 3 位,对应第 16、17、18
个点阵会显示出来;列地址是自动+1 的 
} 
//显示 21 个点阵 
void transfer_mono_data_21pixel(uchar dat1,uchar dat2,uchar dat3) 
{ 
   transfer mono data 18pixel(dat1,dat2,dat3); //先显示 18 个点阵
   transfer_mono_data_3pixel(dat3<<2); //传送 dat3 的 D5、D4、D3 这 3位,对应第 19、20、21 个点阵会显示出来;
列地址是自动+1 的 
} 
//显示 24 个点阵。方法一: 
void transfer_mono_data_24pixel(uchar dat1,uchar dat2,uchar dat3) 
{ 
   transfer_mono_data_21pixel(dat1,dat2,dat3); //先显示 21 个点阵
   transfer_mono_data_3pixel(dat3<<5); //传送 dat3 的 D2、D1、D0 这 3 位,对应第 22、23、24 个点阵会显示出来;
列地址是自动+1 的 
} 
//显示 24 个点阵。方法二: 
/* 
void transfer_mono_data_24pixel(uchar dat1,uchar dat2,uchar dat3) //每个字节显示 8 个点阵, 显示 8*3=24 个点阵
```

```
transfer_mono_data_3pixel(dat1); //传送 dat1 的 D7\D6\D5 这 3 位,对应第 1、2、3 个点阵会显示出来,
列地址是自动+1 的
```
 $\mathbf{f}$ 

transfer\_mono\_data\_3pixel(dat1<<3); //传送 dat1 的 D4\D3\D2 这 3 位,对应第 4、5、6 个点阵会显示出 来,列地址是自动+1 的

transfer\_mono\_data\_3pixel((dat1<<6)|(dat2>>2)); //传送 dat1 的 D1\D0 和 dat2 的 D7 位,对应第 7、8、9 个点阵会 显示出来,列地址是自动+1 的

transfer\_mono\_data\_3pixel(dat2<<1); //传送 dat2 的 D6\D5\D4 这 3 位, 对应第 10、11、12 个个点阵会 显示出来;列地址是自动+1 的

transfer\_mono\_data\_3pixel(dat2<<4); //传送 dat2 的 D3\D2\D1 这 3 位, 对应第 13、14、15 个点阵会显 示出来;列地址是自动+1 的 transfer\_mono\_data\_3pixel((dat2<<7)|(dat3>>1)); //传送 dat2 的 D0 和 dat3 的 D7、D6 这 3 位, 对应第 16、17、18

个点阵会显示出来;列地址是自动+1 的

transfer\_mono\_data\_3pixel(dat3<<2); //传送 dat3 的 D5、D4、D3 这 3 位,对应第 19、20、21 个点阵会 显示出来;列地址是自动+1 的

transfer\_mono\_data\_3pixel(dat3<<5); <br> //传送 dat3 的 D2、D1、D0 这 3 位,对应第 22、23、24 个点阵会 显示出来;列地址是自动+1 的 } \*/ //显示 27 个点阵 void transfer\_mono\_data\_27pixel(uchar dat1,uchar dat2,uchar dat3,uchar dat4) { transfer mono data 24pixel(dat1,dat2,dat3); //先显示 24 个点阵 transfer\_mono\_data\_3pixel(dat4); //传送 dat4 的 D7、D6、D5 这 3 位,对应第 25、26、27 个点阵会显示出来; 列地址是自动+1 的 } //显示 30 个点阵 void transfer mono data 30pixel(uchar dat1, uchar dat2, uchar dat3, uchar dat4) { transfer\_mono\_data\_24pixel(dat1,dat2,dat3); //先显示 24 个点阵 transfer\_mono\_data\_6pixel(dat4);  $//\overline{A} \overline{B} \overline{\pi} 6 \uparrow \overline{A} \overline{\pi} 24 + 6 = 30$ } //显示 32 个点阵 void transfer\_mono\_data\_32pixel(uchar dat1,uchar dat2,uchar dat3,uchar dat4) { transfer\_mono\_data\_24pixel(dat1,dat2,dat3); //先显示 24 个点阵 transfer\_mono\_data\_8pixel(dat4); //再显示 8 个点阵, 24+8=32 //这个液晶驱动 IC 的每个列地址管 3 个点阵,无法分开,所以第 31、32 个点阵会连累到第 33 个点阵,结果是每次显示 33 个点阵,只不过第 33 个点阵会补"0" //如果第 33 个点阵本来有显示内容,就会被无情地清掉 } 

```
//显示 33 个点阵
```
void transfer\_mono\_data\_33pixel(uchar dat1,uchar dat2,uchar dat3,uchar dat4,uchar dat5) { transfer\_mono\_data\_24pixel(dat1,dat2,dat3); //先显示 24 个点阵 transfer\_mono\_data\_9pixel(dat4,dat5); //再显示 9 个点阵 } //显示 48 个点阵 void transfer\_mono\_data\_48pixel(uchar dat1,uchar dat2,uchar dat3,uchar dat4,uchar dat5,uchar dat6) { transfer\_mono\_data\_24pixel(dat1,dat2,dat3); //先显示 24 个点阵

transfer\_mono\_data\_24pixel(dat4,dat5,dat6); //再显示 24 个点阵

//传送同一个地址的 3 个点阵的 4 灰度级的数据: 比如 SEG0、SEG1、SEG2, 这 3 个点阵是同一个列地址, 无法分开 //送灰度数据(gray\_data)时, SEG0 对应高 3 位 (D7、D6、D5),SEG1 对应中 3 位 (D4、D3、D2),SEG2 对应低两位 (D1、D0)。

}

```
void transfer_gray_data_3pixel(uchar dat1) 
{ 
     uchar gray_data; 
     gray_data=dat1&0xc0;; //给 gray_data 的 D7、D6 赋值(=dat1 的 D7、D6) 
     if((dat1&0xc0)==0xc0) 
    \left\{ \right.gray_data|=0x20; //给 gray_data 的 D5 赋值,当 dat1 的 D7、D6 都是 1 的时候,gray_data 的 D5=1,当 dat1 的 D7\D6
不都是 1 的时候, gray_data 的 D5=0
     } 
    gray_data|=((data1) \ge 1) \&0x18); //给 gray_data 的 D4、D3 赋值 (=dat1 的 D5、D4)
     if((dat1&0x30)==0x30) 
     { 
         gray_data =0x04; //给 gray_data 的 D2 赋值, 当 dat1 的 D5、D4 都是 1 的时候, gray_data 的 D2=1, 当 dat1 的 D7、
D6 不都是 1 的时候, gray_data 的 D2=0
     } 
    gray_data|=((dat1)>2)\&0x03); //给 gray_data 的 D1、D0 赋值(=dat1 的 D3、D2)
     transfer_data_lcd(gray_data); // 传 送 1 个 字 节 灰 度 数 据 给 液 晶 驱 动 IC, 对 应 的 3 个 点 阵 会 显 示
(seg_N, seg_N+1, seg_N+2)
} 
//传送同一个地址的 12 个点阵的 4 灰度的数据: 比如 SEG0、SEG1、SEG2......SEG9、SEG10、SEG11 (这 12 个点阵是 4 个列地址)
//每 2 位数据对应一个点阵,12 个点阵用:2*12=24 位,即 3 个字节:dat1、dat2、dat3 
void transfer_gray_data_12pixel(uchar dat1,uchar dat2,uchar dat3) 
\left\{ \right.transfer gray_data_3pixel(dat1); //\overline{x} \times 3 个点阵(seg_N,seg_N+1,SEG_N+2)
    transfer_gray_data_3pixel((dat1<<6)|(dat2>>2)); //显示 3 个点阵(seg_N+3,seg_N+4,SEG_N+5)
    transfer_gray_data_3pixel((dat2<<4)|(dat3>>4)); //显示 3 个点阵(seg_N+6,seg_N+7,SEG_N+8)
    transfer_gray_data_3pixel(dat3<<2); //显示 3 个点阵(seg_N+9, seg_N+10, SEG_N+11)
} 

/*清屏*/ 
void clear_screen() 
{ 
     int i,j; 
     lcd_address(0,0,384,160); 
    transfer_command_lcd(0x2c); 
   for(i=0; i<160; i++) { 
        for(j=0;j<24;j++)
```
/\*显示 8\*16 点阵 ASCII 码字符或等同于 8\*16 点阵的图像\*/

 $\sqrt{ }$ 

}

}

}

transfer\_mono\_data\_18pixel(0x00,0x00,0x00); //每个字节显示 8 个点阵,显示 8\*3=24 个点阵

```
void disp_8x16(int x,int y,uchar *dp) 
{ 
      int i,j; 
      uchar dat1; 
     lcd\_address(x, y, 8, 16); transfer_command_lcd(0x2c); 
     for(i=0; i\le 16; i++) { 
           for(j=0;j\le 1;j++) { 
                dat1=*dp; dp++; transfer_mono_data_8pixel(dat1); 
            } 
      } 
}
```
#### //括号里的参数分别为(列,行,数据指针)

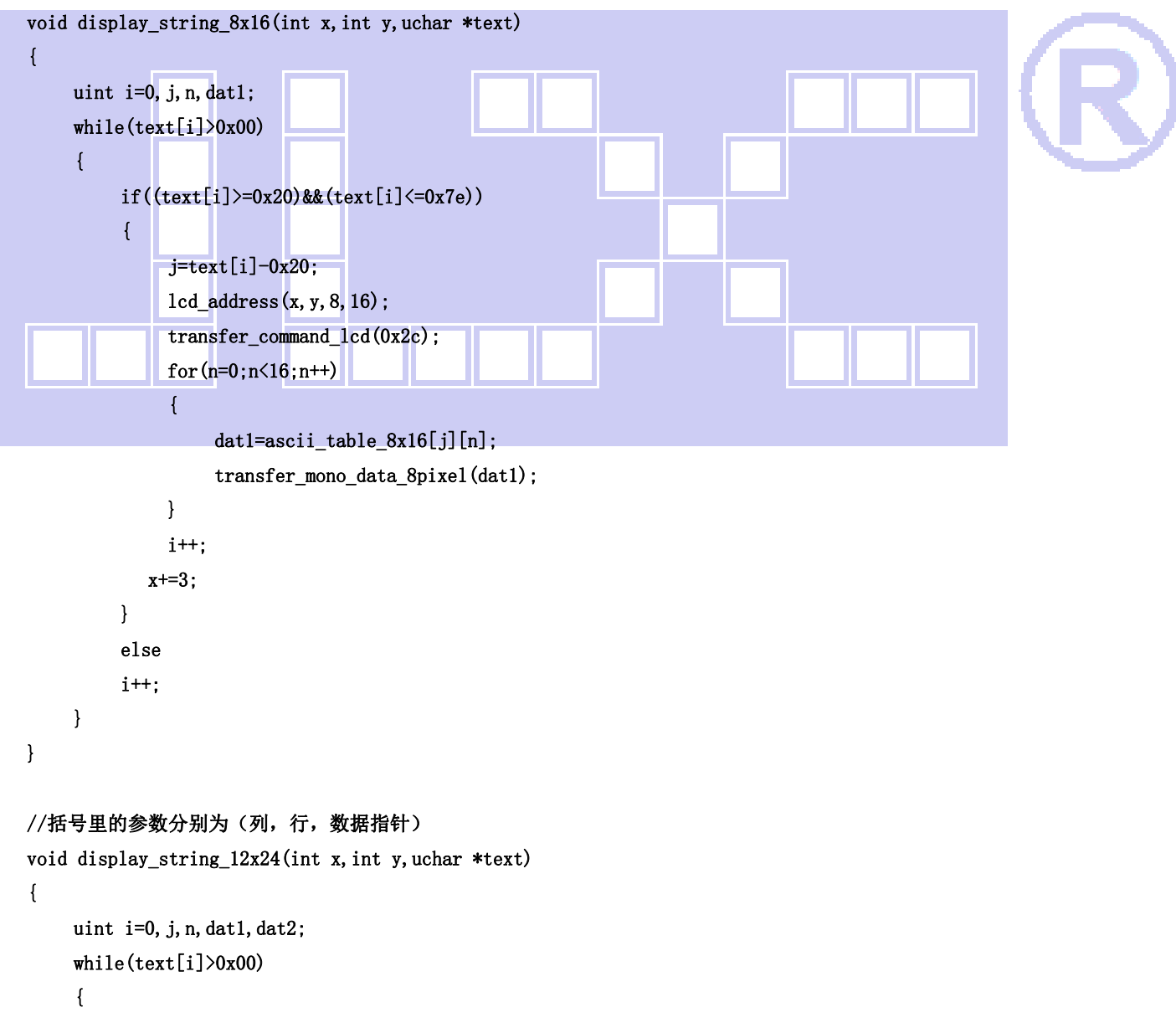

```
 if((text[i]>=0x20)&&(text[i]<=0x7e)) 
           { 
               j=text[i]-0x20; 
              1cd\_address(x, y, 12, 24);
               transfer_command_lcd(0x2c); 
               for(n=0;n<24;n++) 
                { 
                    dat1=ascii_table_12x24[j][2*n]; 
                   dat2=ascii_table_12x24[j][2*n+1];
                   transfer_mono_data_12pixel(dat1,dat2);
 } 
               i++; 
            x+=4;
          } 
          else 
           i++; 
      } 
} 
//显示 12*12 点阵的图像 
void disp_12x12(int x, int y, uchar *dp)
{ 
      int i,j; 
     uchar dat1, dat2;
      lcd_address(x,y,12,12); 
Γ
      transfer_command_lcd(0x2C); 
     for(i=0; i<12; i++) { 
          for(j=0;j<1;j++)//循环 1 次,每次显示 12 个点阵 
           { 
               dat1=*dp;dp++; 
              dat2=*dp; dp++; transfer_mono_data_12pixel(dat1,dat2); //每个字节显示 8 个点阵,显示 8*2=16 个点阵 
          } 
      } 
} 
//显示 16*16 点阵的图像 
void disp_16x16(int x,int y,uchar *dp) 
{ 
      int i,j;
```
uchar dat1, dat2;

```
lcd\_address(x, y, 16, 16);
 transfer_command_lcd(0x2C); 
for(i=0; i<16; i++) { 
     for(j=0;j<1;j++)//循环 1 次,每次显示 18 个点阵 
     { 
         dat1=*dp; dp++; dat2=*dp;dp++; 
          transfer_mono_data_16pixel(dat1,dat2); //每个字节显示 8 个点阵,显示 8*2=16 个点阵 
     } 
 }
```
#### //显示 18\*18 点阵的图像

}

void disp\_18x18(int x,int y,uchar \*dp)

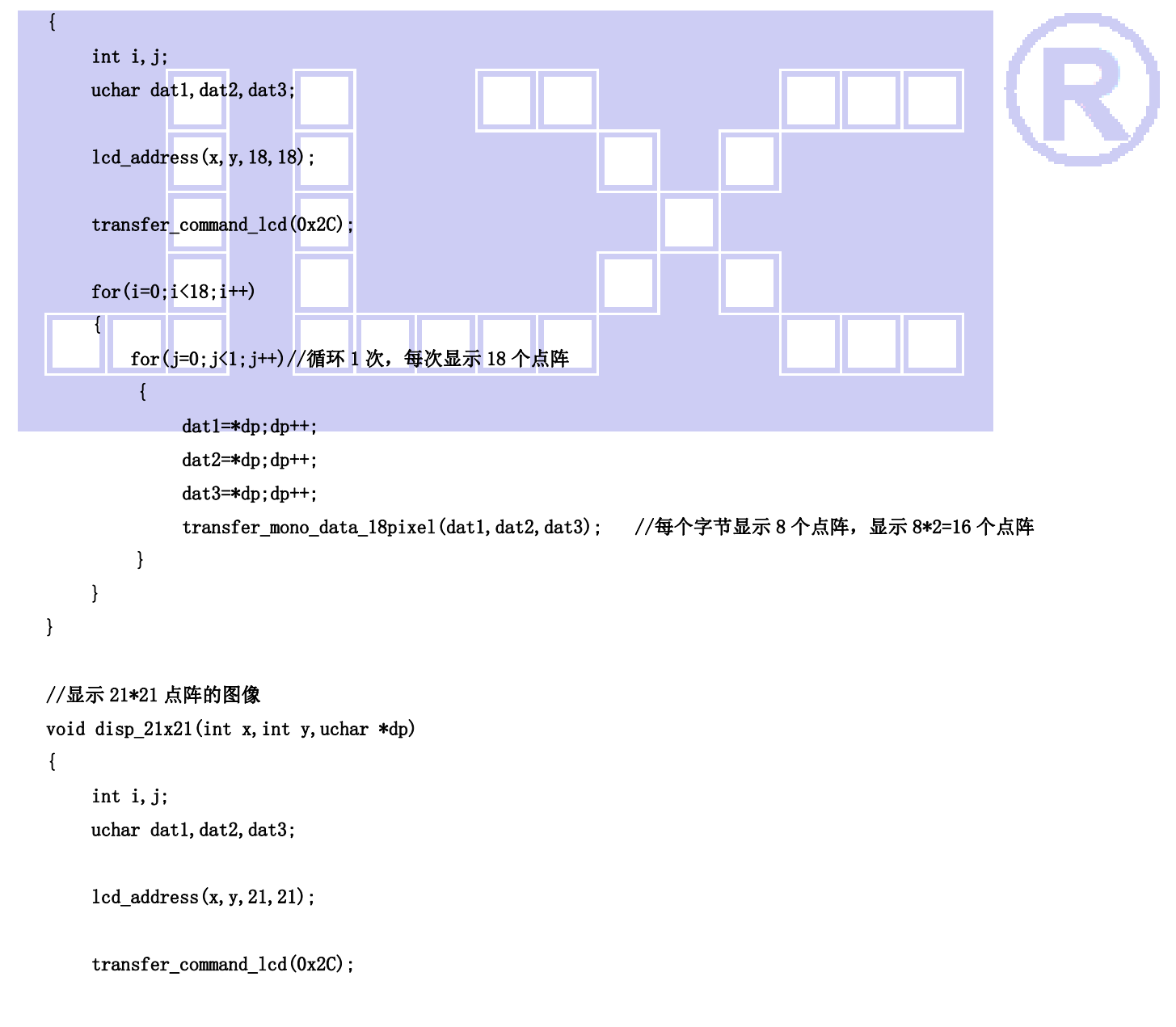

```
for(i=0; i<21; i++) { 
         for(j=0;j<1;j++)//循环 1 次,每次显示 18 个点阵 
          { 
             dat1=*dp; dp++;dat2=*dp; dp++;dat3=*dp; dp++;transfer_mono_data_21pixel(dat1,dat2,dat3); //每个字节显示 8 个点阵, 显示 8*2=16 个点阵
         } 
     } 
}
```
#### //显示 24\*24 点阵的图像

```
void disp_24x24(int x,int y,uchar *dp)
```
#### int i,j;

{

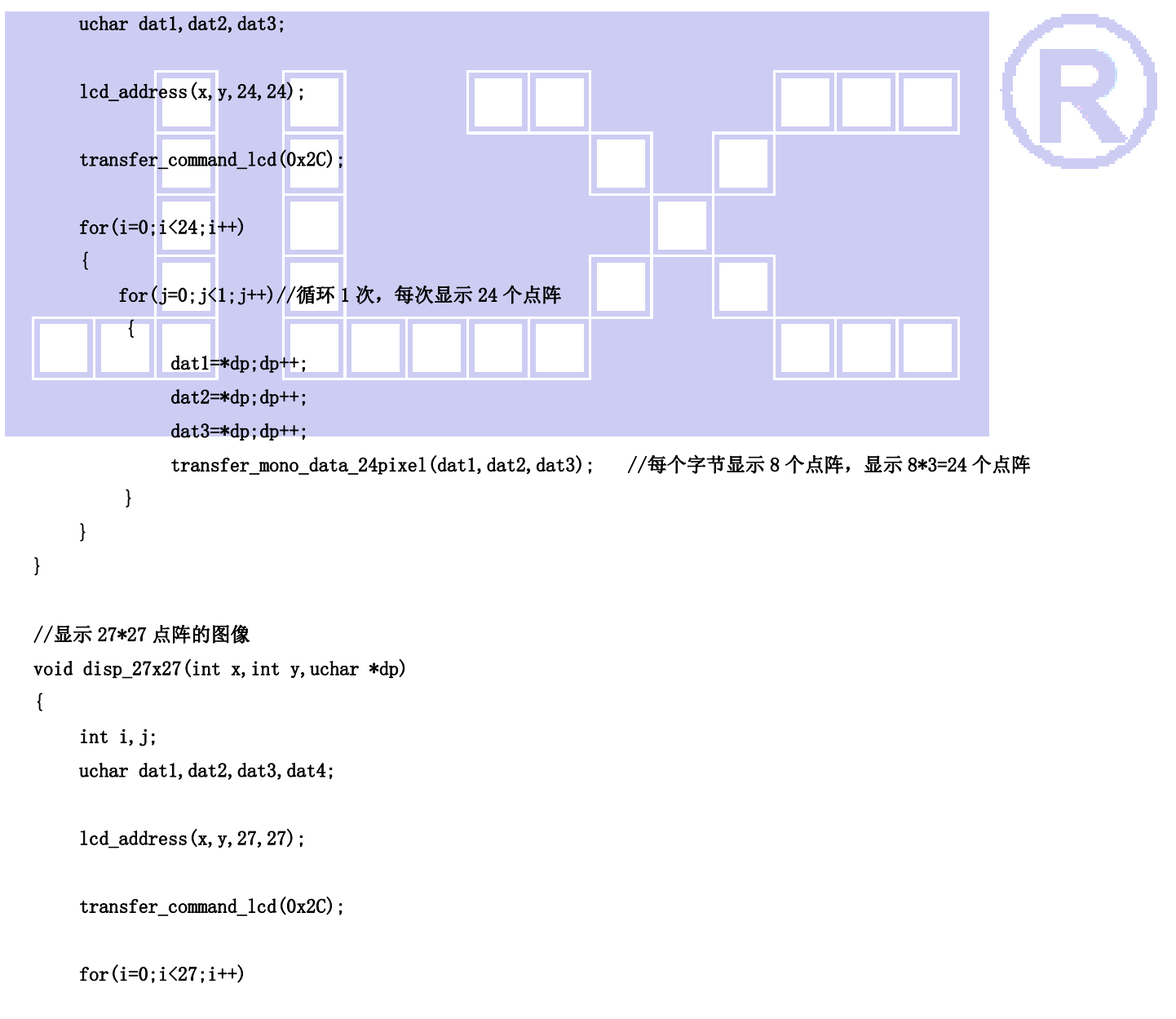

```
 { 
          for(j=0;j<1;j++)//循环 1 次,每次显示 24 个点阵 
          { 
              dat1=*dp; dp++; dat2=*dp;dp++; 
              dat3=*dp; dp++;dat4=*dp; dp++; transfer_mono_data_27pixel(dat1,dat2,dat3,dat4); //每个字节显示 8 个点阵,显示 8*3=24 个点阵 
          } 
     } 
} 
//显示 30*30 点阵的图像 
void disp_30x30(int x,int y,uchar *dp) 
{ 
      int i,j; 
     uchar dat1, dat2, dat3, dat4;
      lcd_address(x,y,30,30); 
      transfer_command_lcd(0x2C); 
     for(i=0;i\leq 30; i++) { 
          for(j=0;j<1;j++)//循环 1 次,每次显示 30 个点阵 
          { 
              dat1=*dp; dp++;dat2=*dp; dp++;dat3=*dp; dp++;dat4=*dp; dp++; transfer_mono_data_30pixel(dat1,dat2,dat3,dat4); //每个字节显示 8 个点阵,显示 8*3=24 个点阵 
          } 
      } 
} 
//显示 32*32 点阵的图像 
void disp_32x32(int x,int y,uchar *dp) 
{ 
      int i,j; 
     uchar dat1, dat2, dat3, dat4;
      lcd_address(x,y,32,32); 
      transfer_command_lcd(0x2C); 
      for(i=0;i<32;i++)
```

```
 { 
          for(j=0;j<1;j++)//循环 1 次,每次显示 32 个点阵 
          { 
              dat1=*dp; dp++; dat2=*dp;dp++; 
              dat3=*dp; dp++;dat4=*dp; dp++; transfer_mono_data_32pixel(dat1,dat2,dat3,dat4); //每个字节显示 8 个点阵,显示 8*4=32 个点阵 
          } 
      } 
} 
//显示 33*33 点阵的图像 
void disp_33x33(int x,int y,uchar *dp) 
{ 
      int i,j; 
     uchar dat1, dat2, dat3, dat4, dat5;
      lcd_address(x,y,33,33); 
      transfer_command_lcd(0x2C); 
     for(i=0;i\leq 33;i++)
      { 
          for(j=0;j<1;j++)//循环 1 次,每次显示 24 个点阵 
          { 
              dat1=*dp; dp++;dat2=*dp; dp++;dat3=*dp; dp++;dat4=*dp; dp++;dat5=*dp; dp++; transfer_mono_data_33pixel(dat1,dat2,dat3,dat4,dat5); //每个字节显示 8 个点阵,显示 8*3=24 个点阵 
          } 
      } 
} 
//显示 48*48 点阵的图像 
void disp_48x48(int x,int y,uchar *dp) 
{ 
      int i,j;
```
uchar dat1, dat2, dat3, dat4, dat5, dat6;

 $lcd\_address(x, y, 48, 48);$ 

```
 transfer_command_lcd(0x2C);
```

```
晶联讯电子 液晶模块 JLX384160G-9805-BN 更新日期:2024-05-09 
     for(i=0;i<48;i++) 
     { 
        for(j=0;j<1;j++)//循环 1 次,每次显示 24 个点阵 
         { 
             dat1=*dp;dp++; 
            dat2=*dp; dp++;dat3=*dp; dp++;dat4=*dp; dp++;dat5=*dp; dp++;dat6=*dp; dp++;transfer_mono_data_48pixel(dat1,dat2,dat3,dat4,dat5,dat6); //每个字节显示 8 个点阵, 显示 8*3=24 个点
阵 
        } 
     } 
}
```
#### //显示 384\*160 点阵的图像

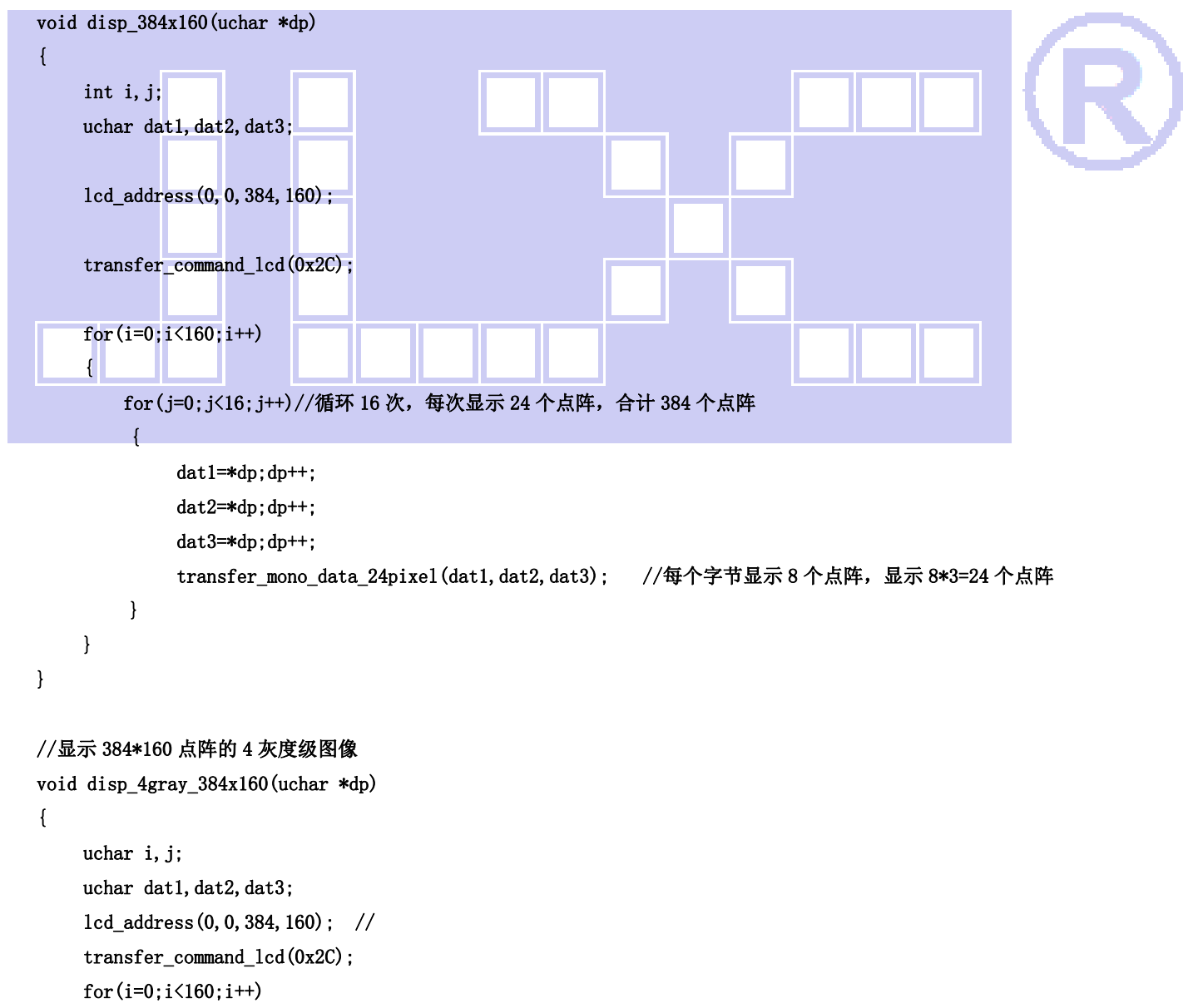

```
 { 
        for(j=0;j<32;j++)//循环 26 次,每次显示 12 个点阵,合计 26*12=312 个点阵 
         { 
            dat1=*dp; dp++; dat2=*dp;dp++; 
             dat3=*dp;dp++; 
            transfer_gray_data_12pixel(dat1,dat2,dat3); //每个字节显示 4 个点阵,共显示 4*3=12 个点阵
         } 
     } 
} 
//----------------------------- 
void main () 
{ 
    P1M1=0x00; 
     P1M0=0x00; 
     P2M1=0x00; 
     P2M0=0x00; 
     P3M1=0x00; 
     P3M0=0x00; 
    while(1) { 
        initial lcd();
         clear_screen();//清屏 
        disp_384x160(bmp1); //显示一个 384x160 点阵的图片
        waitkey();
         clear_screen();//清屏 
        disp_384x160(bmp4); //显示一个 384x160 点阵的图片
         waitkey(); 
         clear_screen();//清屏 
         disp_384x160(bmp3); //显示一个 384x160 点阵的图片 
         waitkey(); 
         clear_screen();//清屏 
         disp_4gray_384x160(bmp_4gray_2); //显示一个 384x160 点阵的 4 灰度级的图片 
         waitkey(); 
         clear_screen();//清屏 
        disp_24x24(0,0,jing_24); //在(0,0)位置显示一个 24x24 点阵的汉字或图片,三个参数分别是(x,y,24x24 点阵的指
针) 
         disp_24x24(7,0,lian_24); //在(7,0)位置显示一个 24x24 点阵的汉字或图片,三个参数分别是(x,y,24x24 点阵的指
针) 
         disp_24x24(14,0,xun_24); //在(14,0)位置显示一个 24x24 点阵的汉字或图片,三个参数分别是(x,y,24x24 点阵的指
针) 
        disp_16x16(40,0,jing_16); //在(40,0)位置显示一个 16x16 点阵的汉字或图片,三个参数分别是(x,y,16x16 点阵的指
针)
```
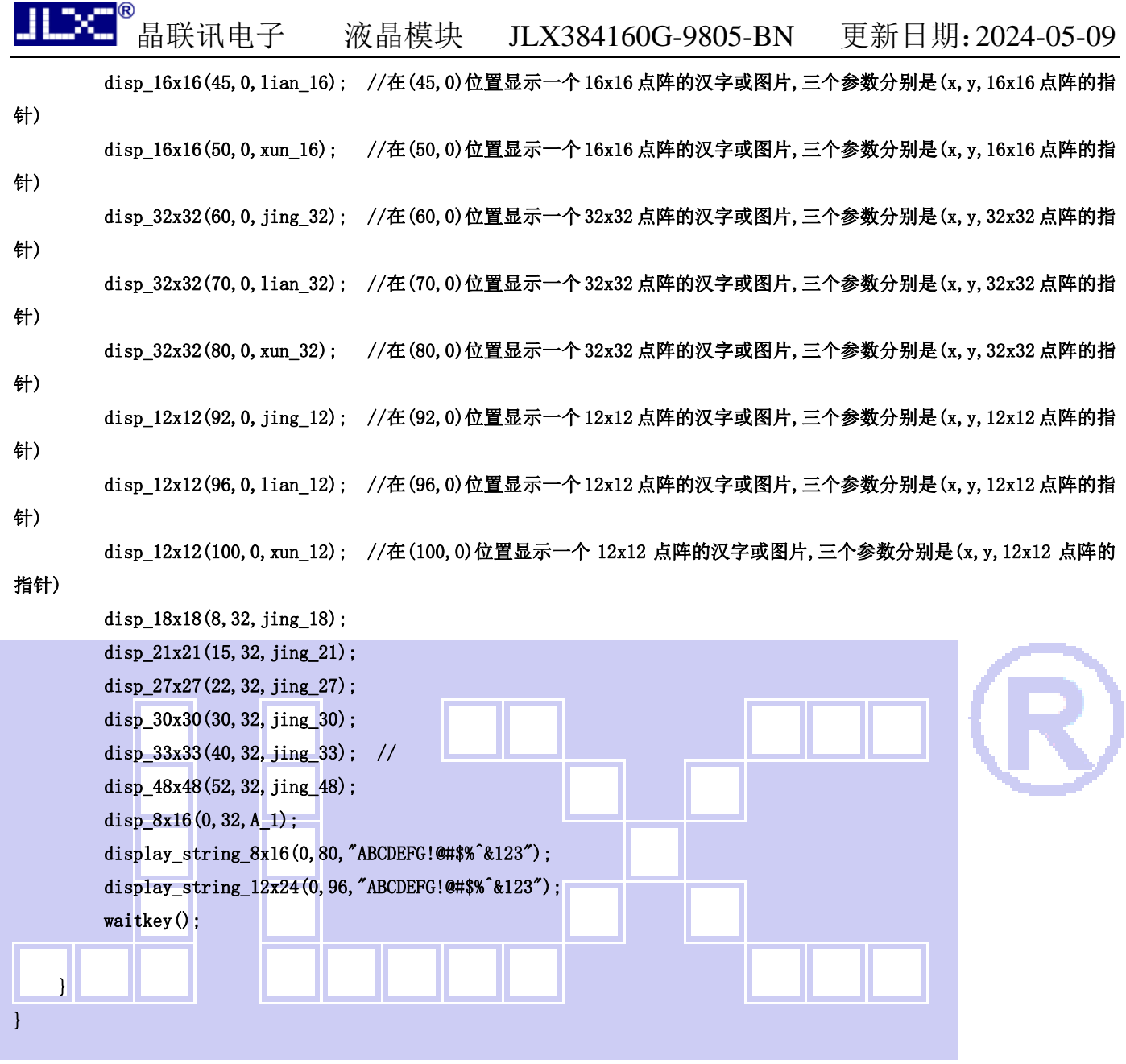

#### 7.5 串行程序举例:

#### 7.5.1 串行接口

液晶模块与 MPU(以 8051 系列单片机为例)接口图如下:

晶联讯电子 液晶模块 JLX384160G-9805-BN 更新日期:2024-05-09

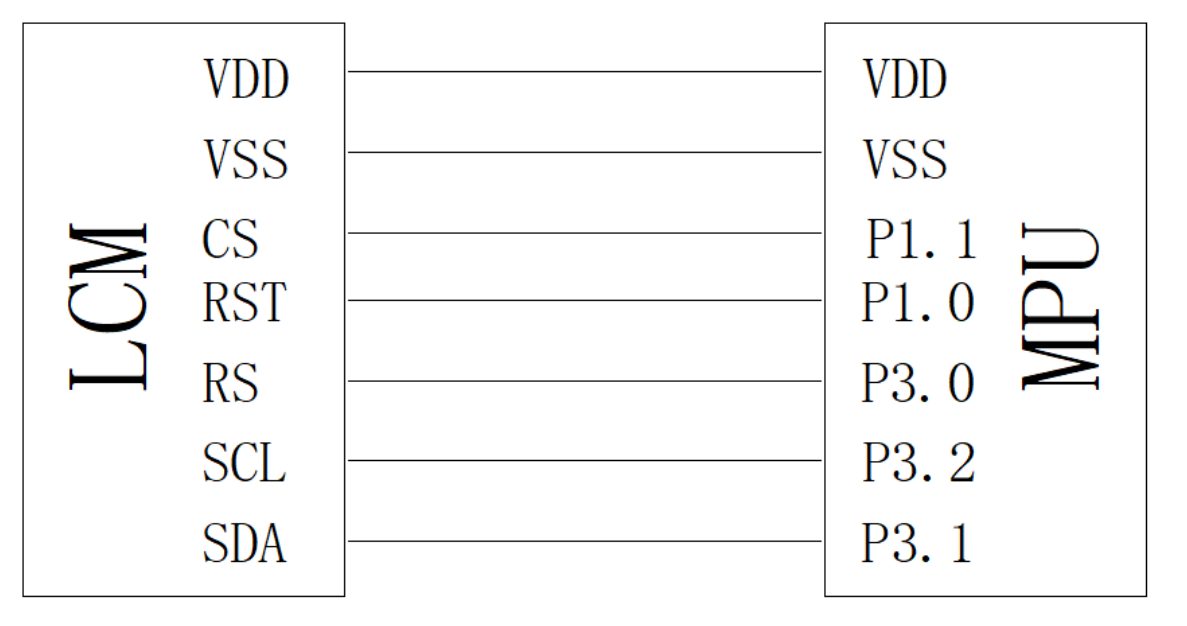

图 8.串行接口

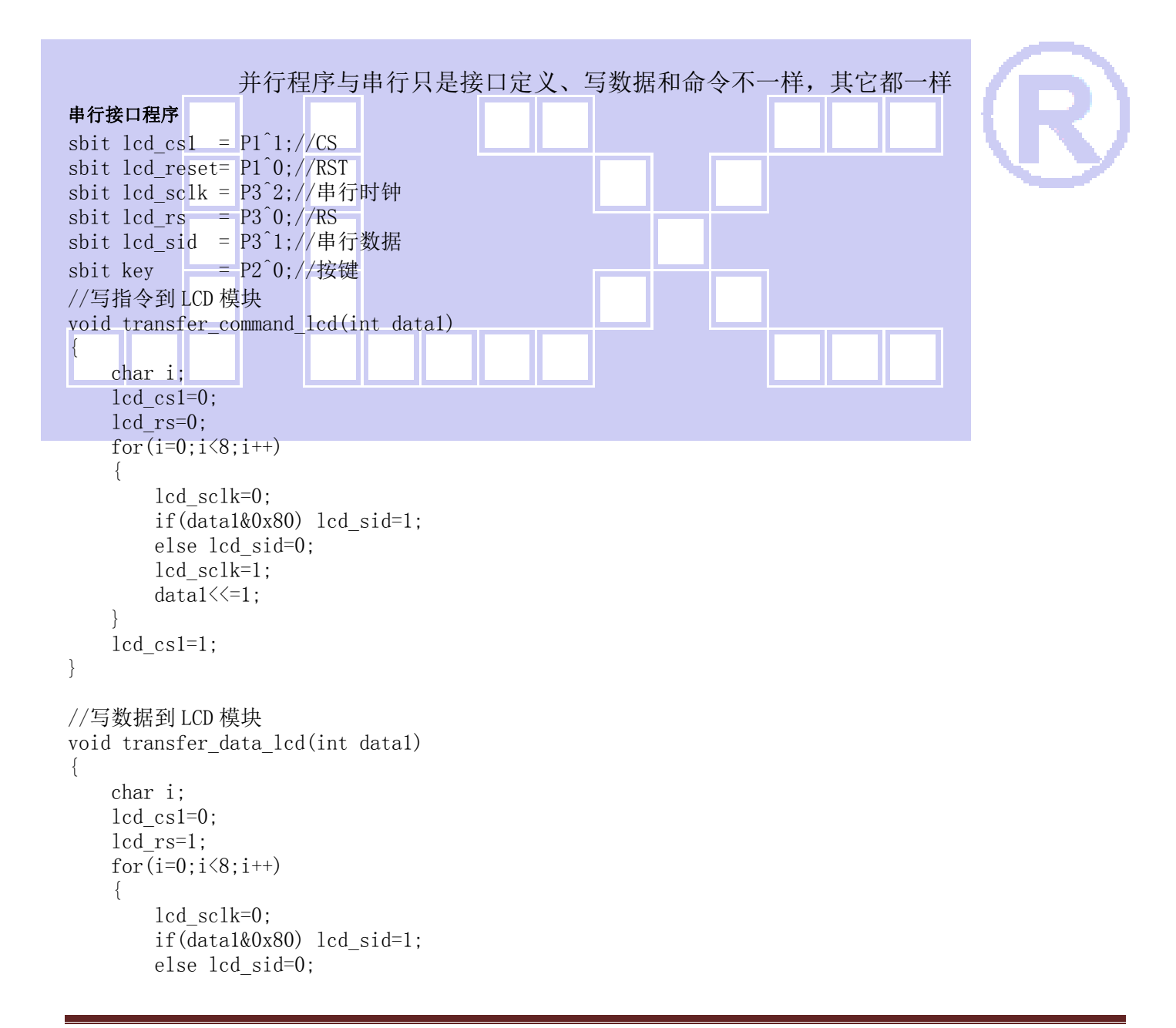

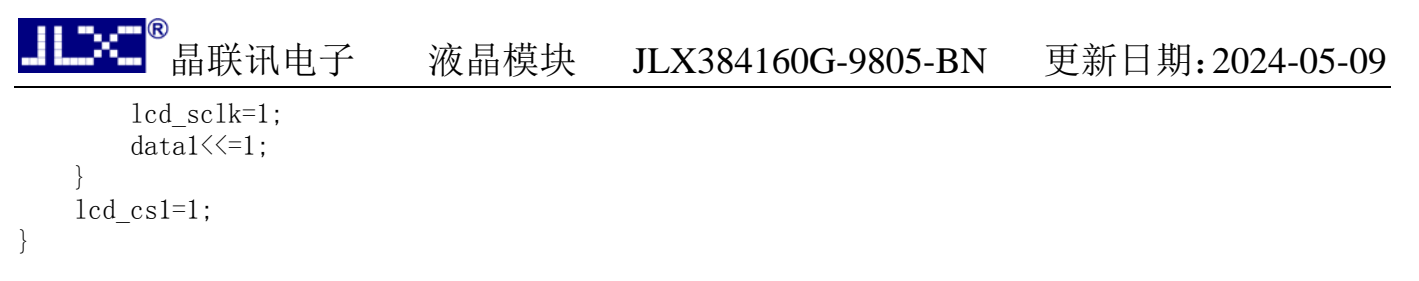

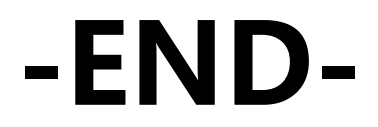

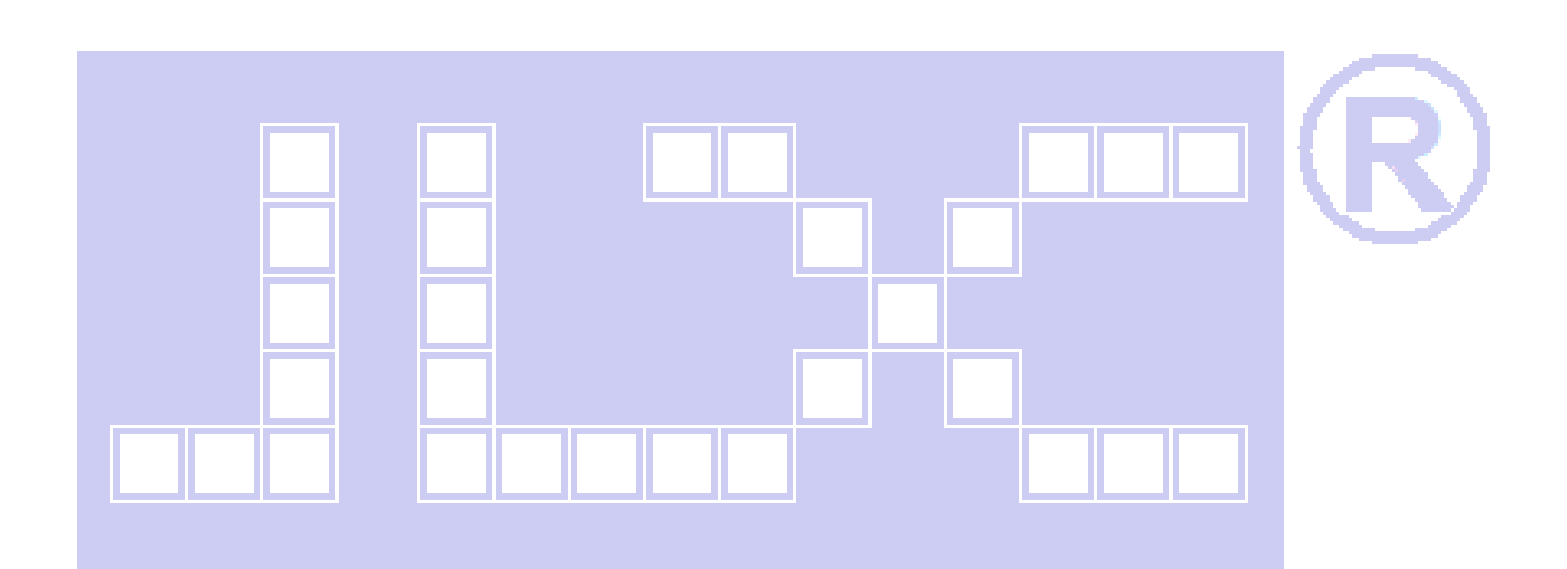